# UCI UCPath

## **Payroll Requests**

**Copyright UCI UCPath 2019 10/31/2019 10/31/2019** 

## Brain Teaser Activity

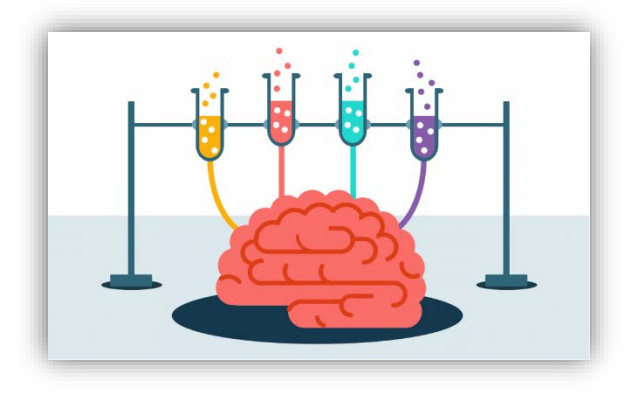

- **Answer the following questions:**
- 1. What is coming, but never arrives?
- 2. What word would you use to describe a man who does not have all his fingers on one hand?
- 3. If you have a bowl with six apples and you take away four, how many do you have??
- 4. What breaks and never falls, and what falls and never breaks??

## Introductions

#### **Instructor**

- Name
- UCI role
- UCPath role
- Years at UC
- Functional experience

### **Attendees**

- Name
- University role
- Years at UCI
- Expectations for this training

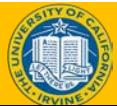

## General Rules

## **Safety & Housekeeping**

- Emergency evacuation procedures
- Restrooms
- Breaks

## **ClassroomEtiquette**

- Please turn off cell phones
- No email or web surfing
- Return from breaks on time
- Please use trash receptacles in the room

## Parking Lot

### **Parking Lot**

- Capture any questions or concerns that cannot be addressed during class
- Large Post-It pads with course UCPath categories
- Place question in appropriate location
- Provide follow up to all attendees via Zot Portal > Work Life > POC & Super Users bucket

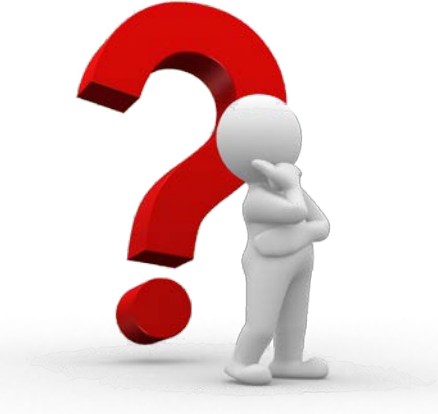

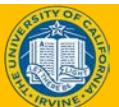

## Course Agenda

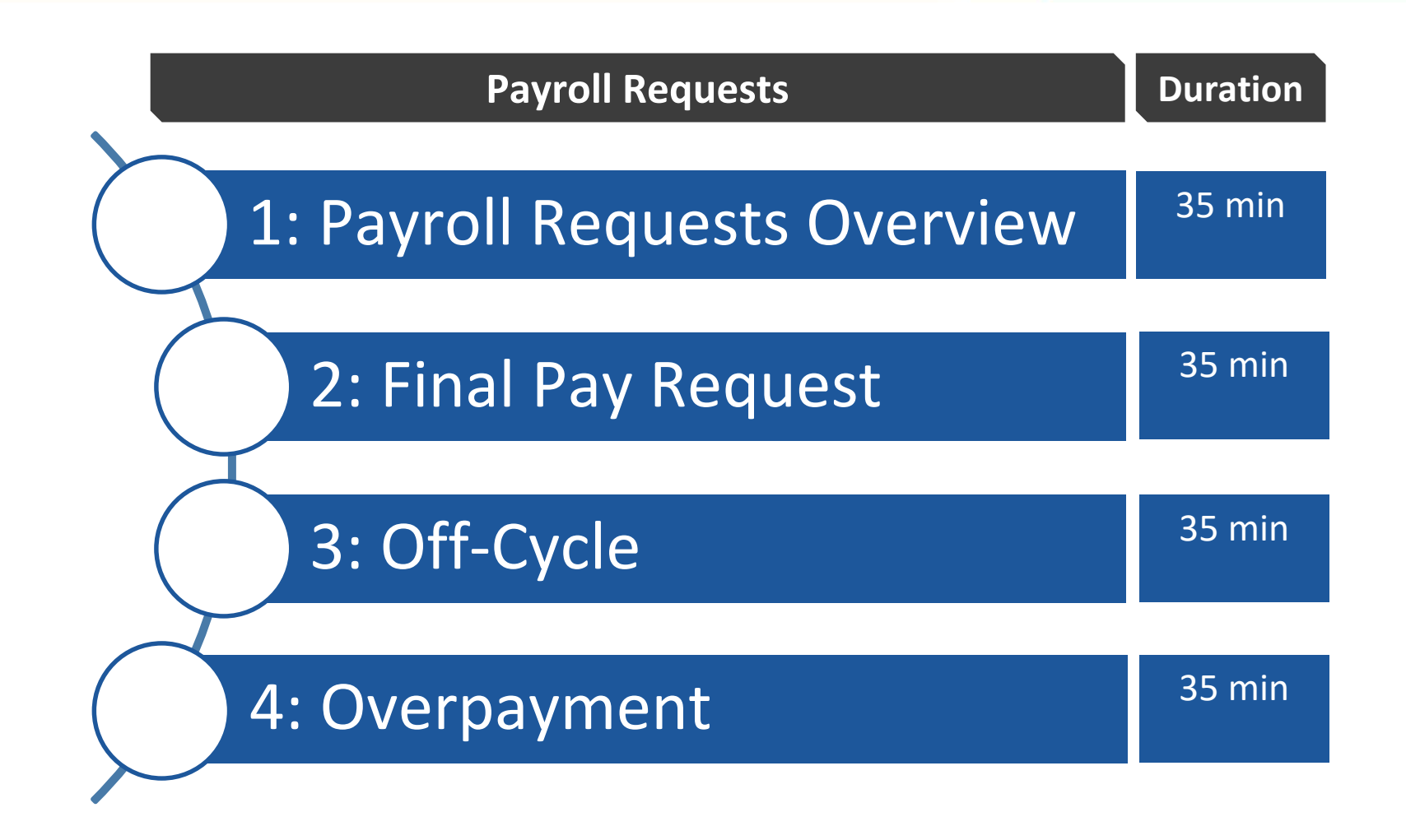

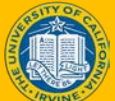

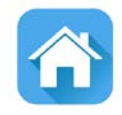

# LESSON 1 **Payroll Requests Overview**

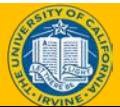

## Lesson Objectives

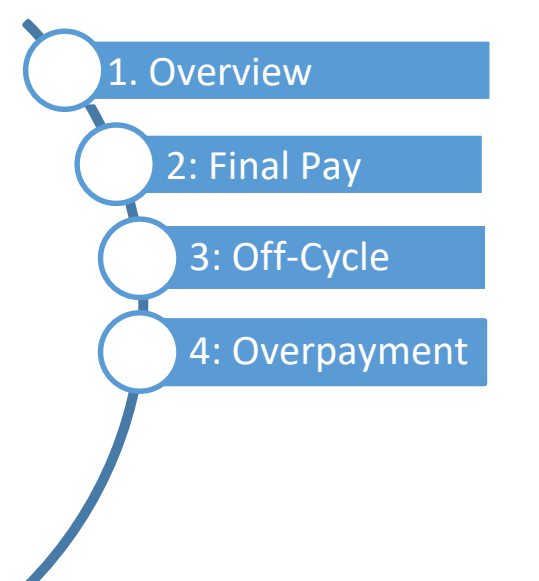

The lesson learning objectives are:

- Describe what payroll requests are.
- Submit a final pay request.
- Submit an off-cycle pay request.
- Submit an overpayment request.

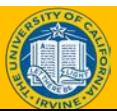

## Key Concepts and Vocabulary

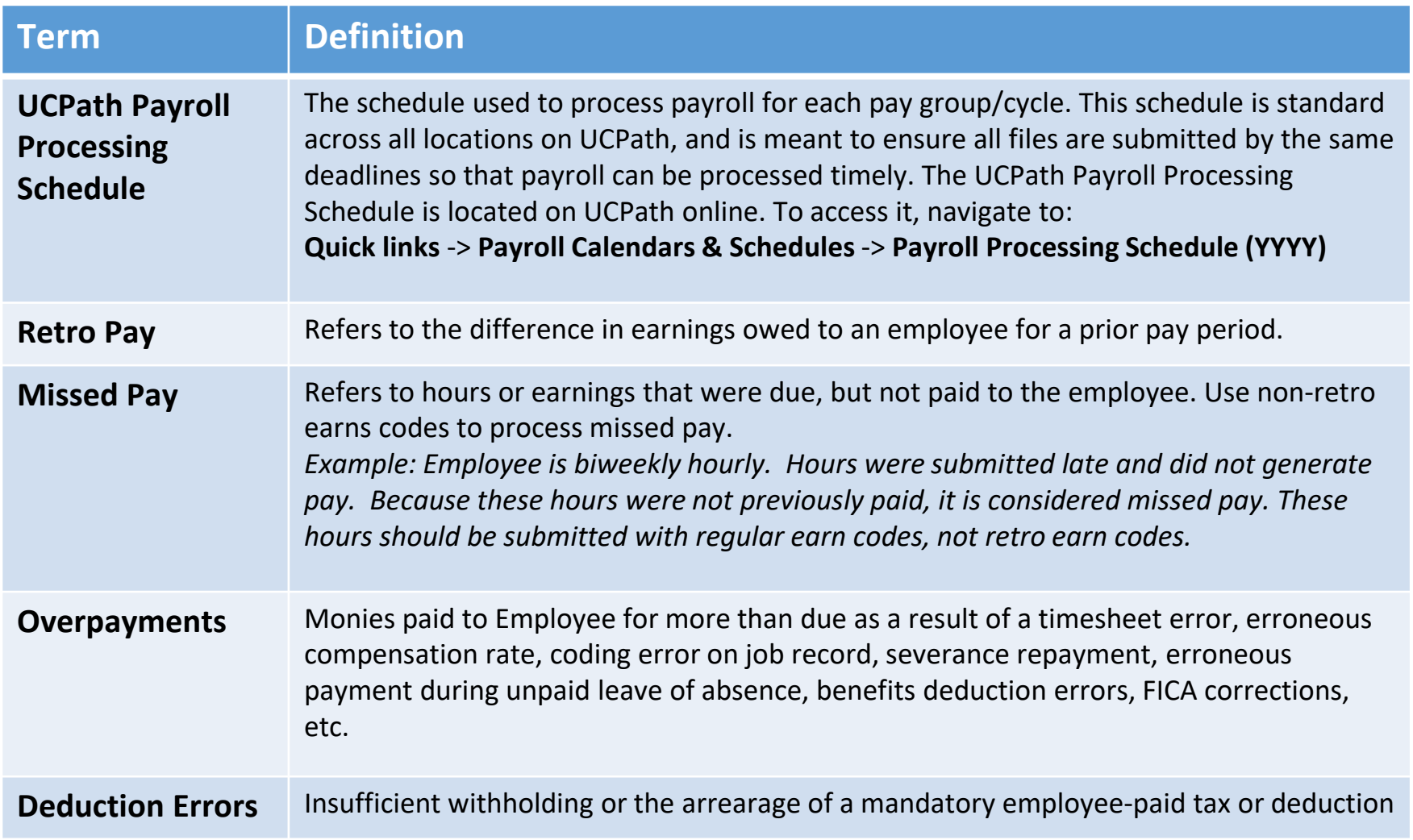

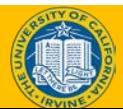

## Key Concepts and Vocabulary, cont.

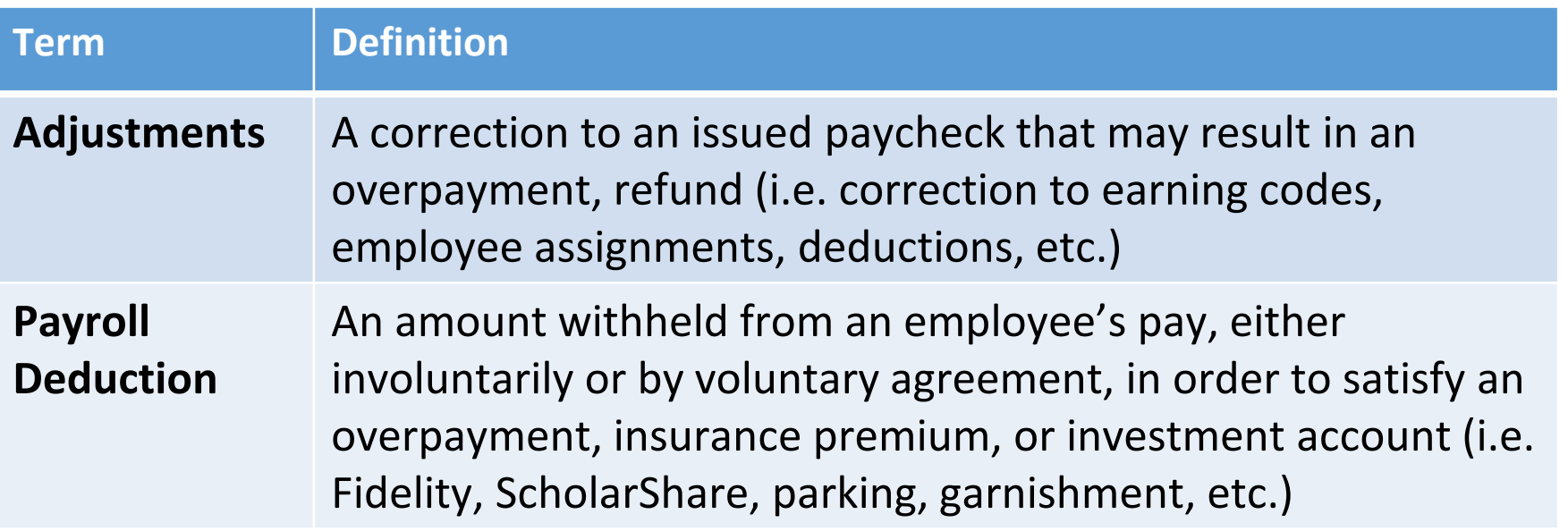

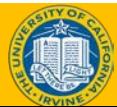

## Payroll Request – Process Overview

- Payroll initiators submit a final pay, off-cycle pay or overpayment request for an employee using the **Payroll Requests** self-service component.
- Circumstances that trigger Payroll requests include:
	- **Final pay requests**  (terminations, resignations, retirements)
	- **Administrative errors -** (for example, timesheet not submitted)
	- **Settlement cases**
- Submitting a request triggers approval workflow routing and if approved locally, the approved payment is staged in the UCPath while it awaits processing by UCPC.
- A published calendar on UCPath online details all payroll related deadlines, which includes cutoff dates for entry and processing payroll requests.
- Off-cycle check distribution defaults to an employee's standard pay distribution (for example, direct deposit, paper check and so on).

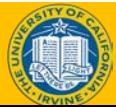

## UCPath Center - Payroll Processing **Schedule**

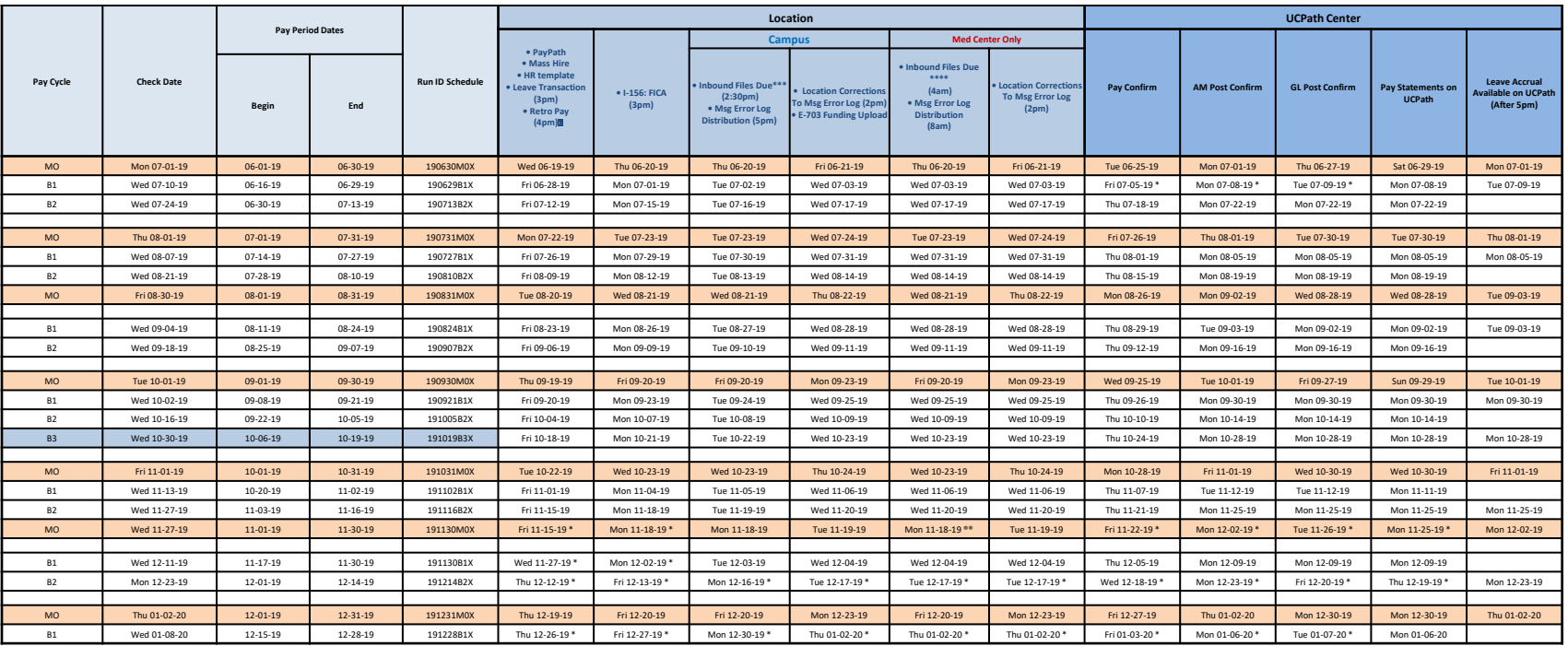

**\* Dates adjusted due to holiday payroll processing.**

**\*\* Indicates 10am deadline.**

**® Included in nightly batch**

**®® Indicates 5pm deadline.**

**Note: Direct Retro process (aka Salary Cost Transfer) runs daily except the scheduled Payroll Confirm and GL Post Confirm dates.**

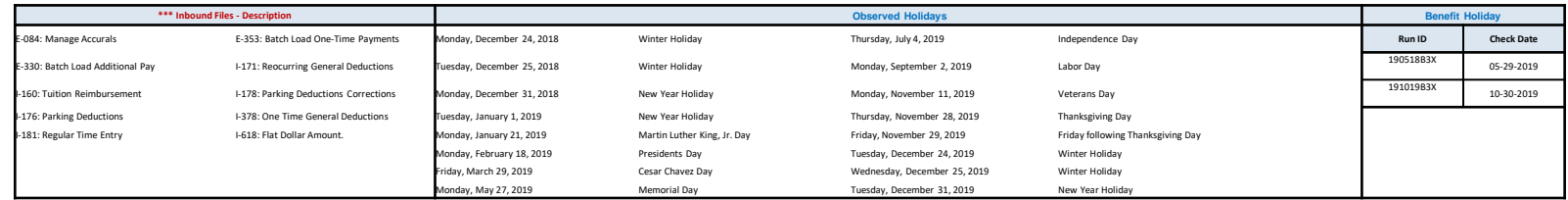

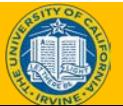

## UCPath Payroll Processing Schedule – Header Detail

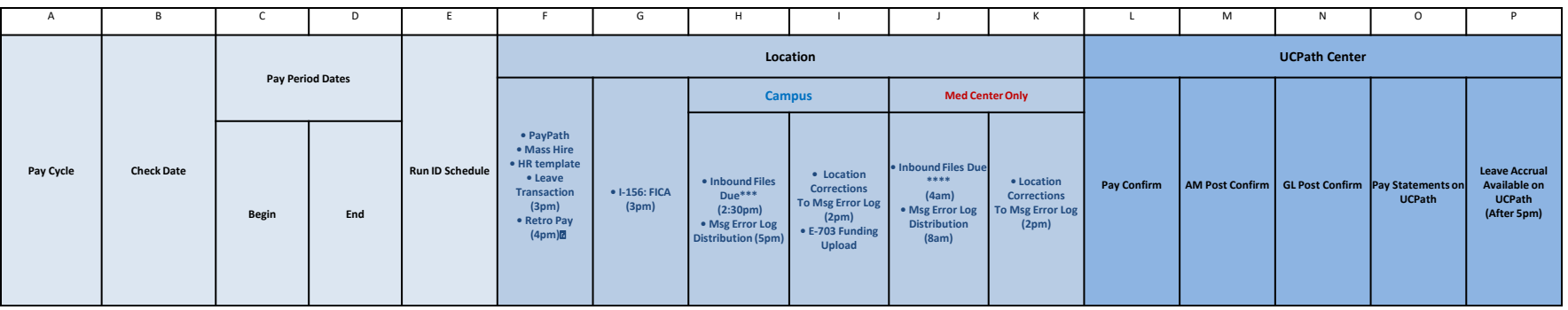

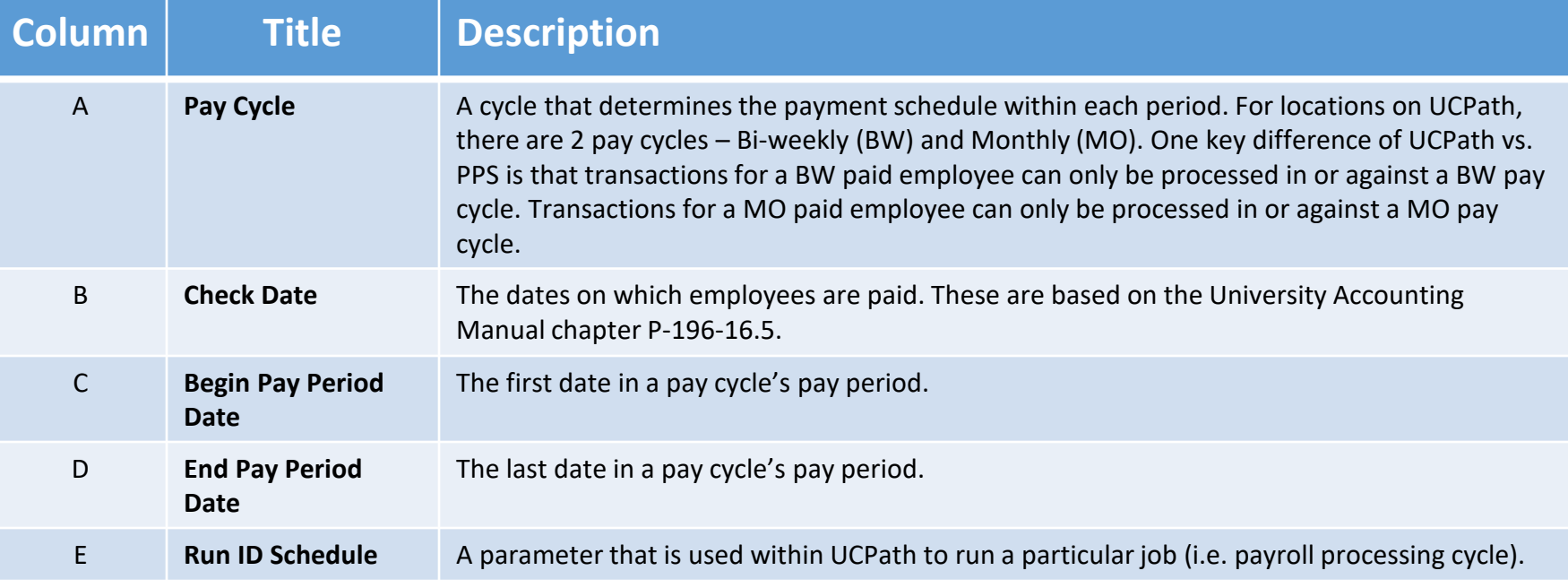

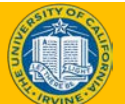

## UCPath Payroll Processing Schedule – Header Detail, cont.

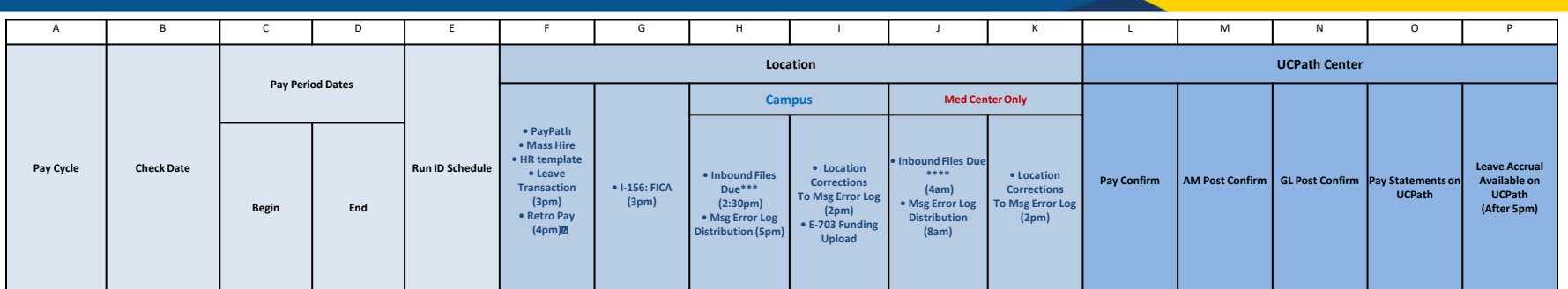

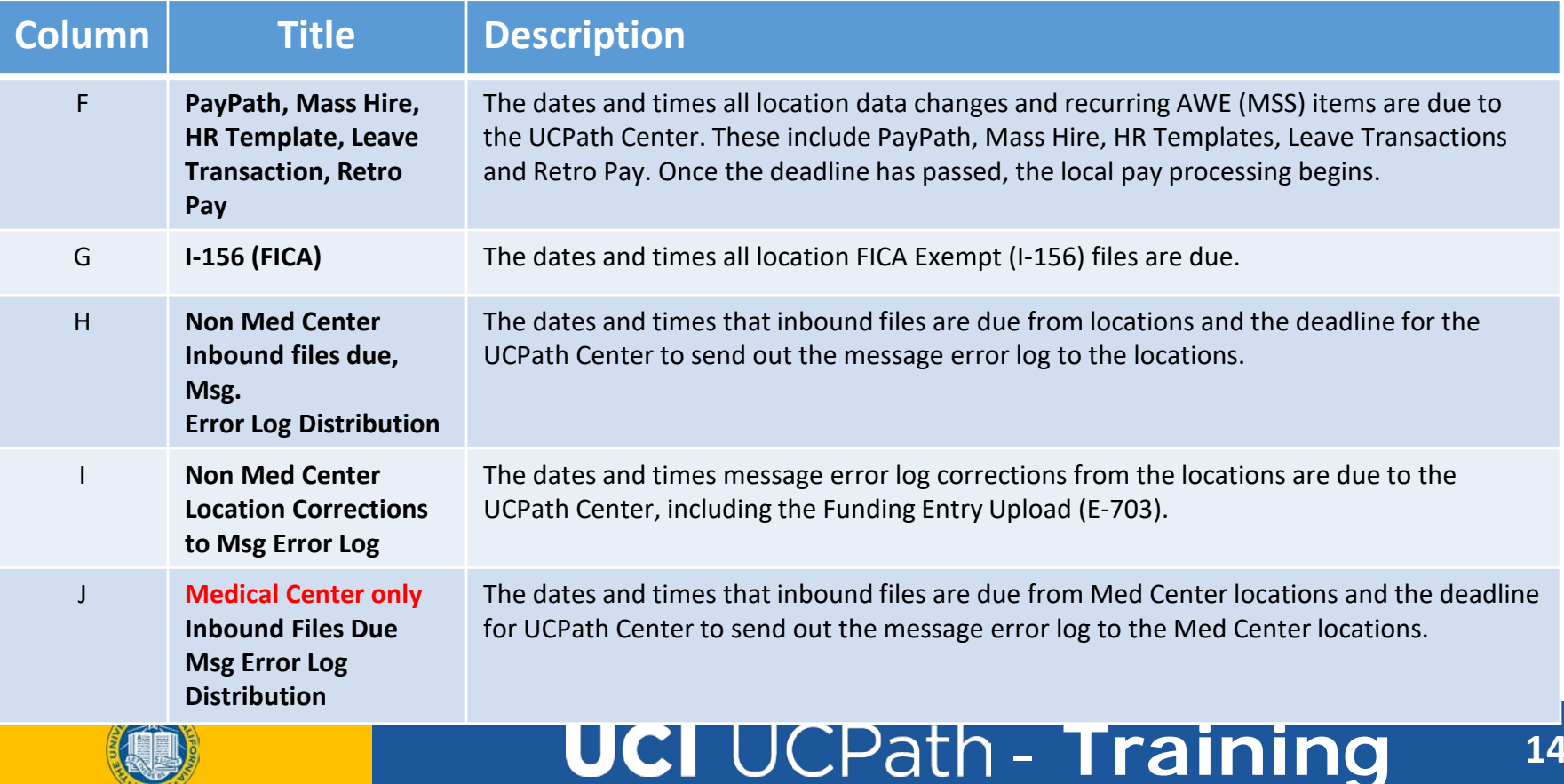

UUI

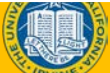

## UCPath Payroll Processing Schedule – Header Detail, cont.

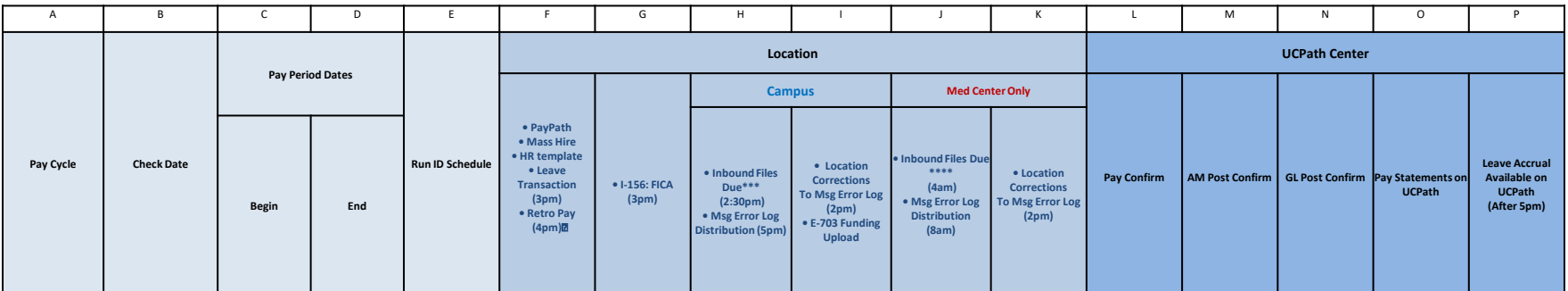

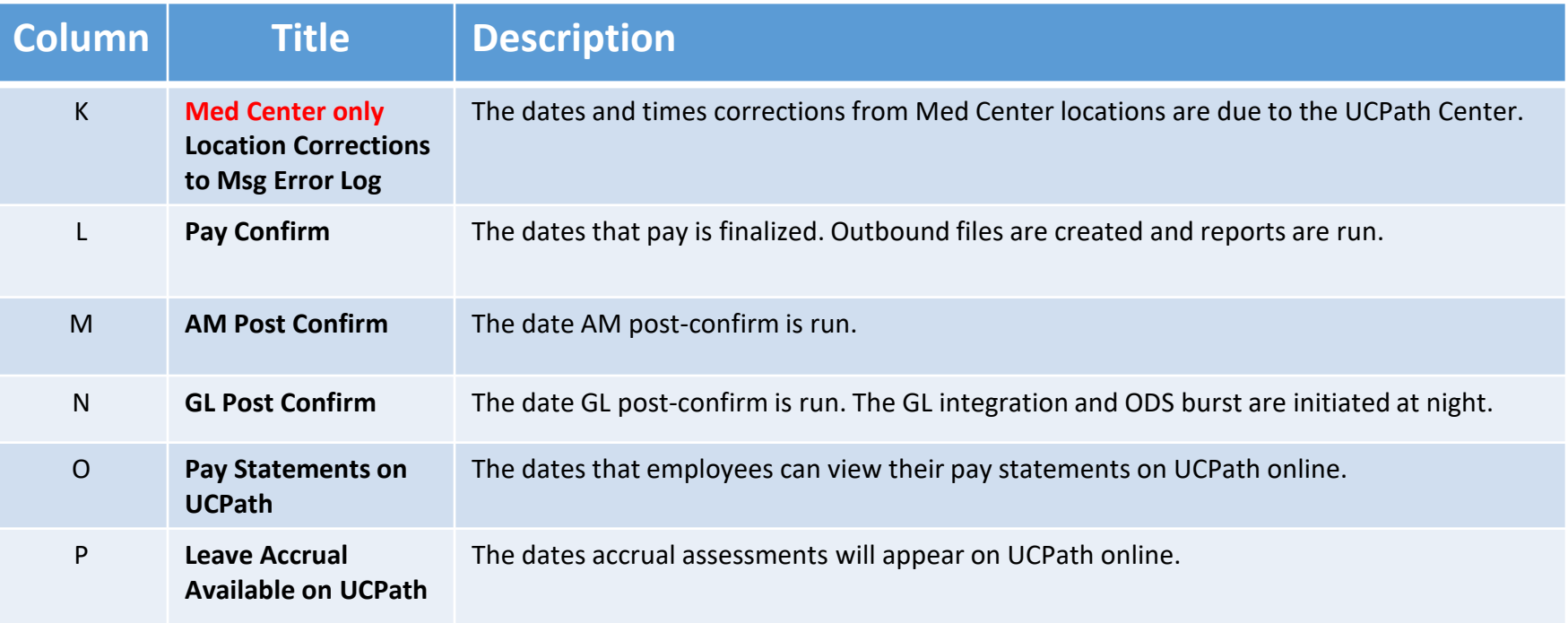

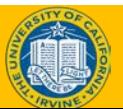

## High Level System Process – Final Pay

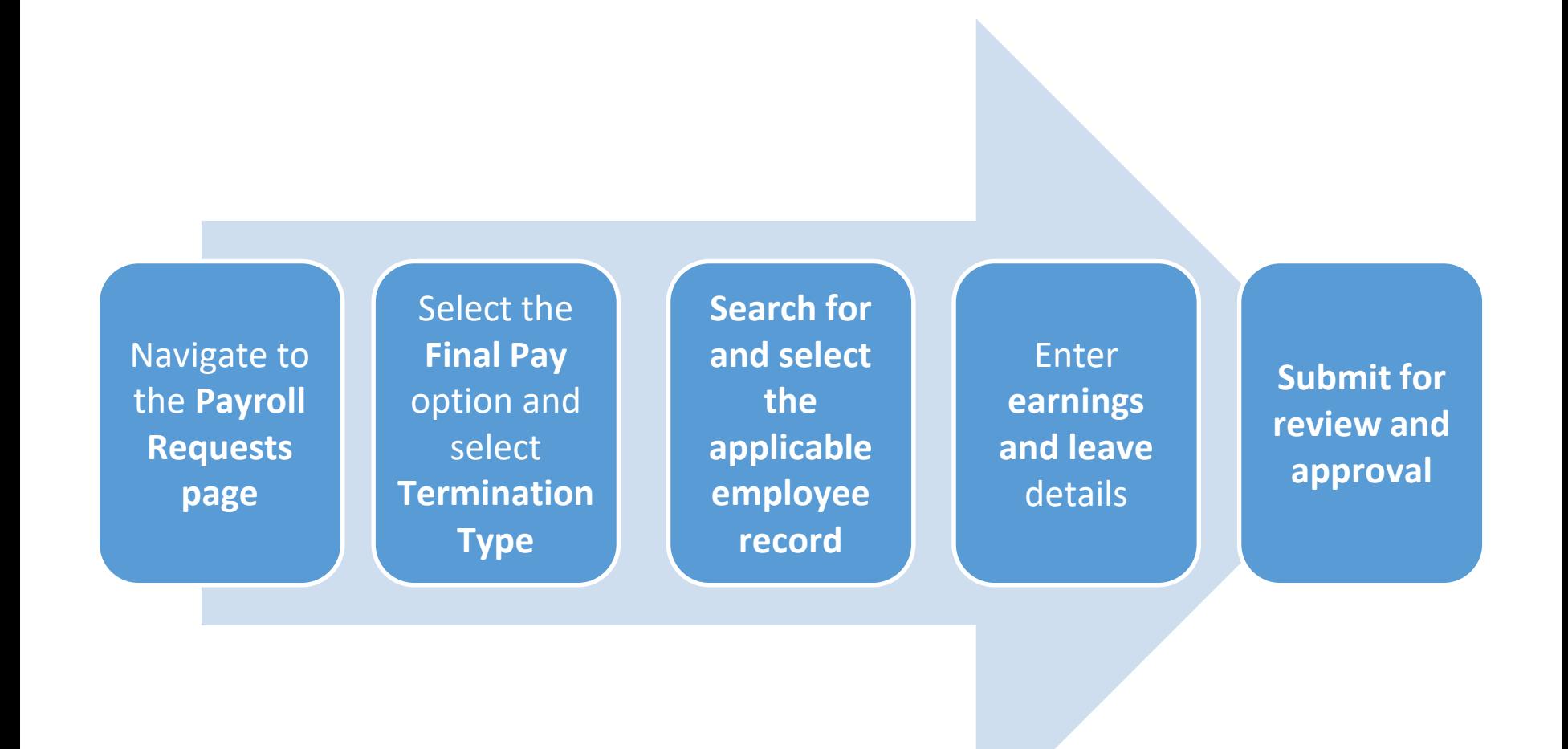

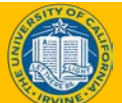

## High Level System Process - Off-Cycle Pay Requests

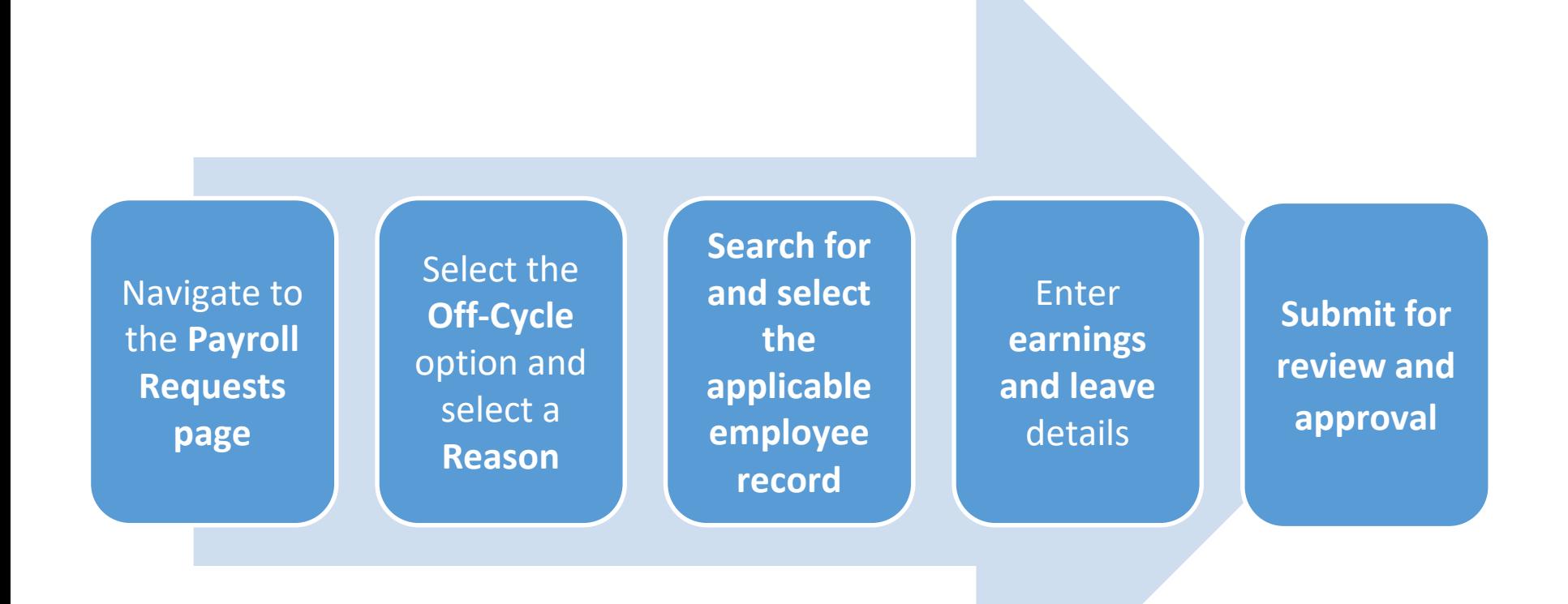

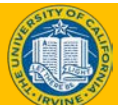

## High Level System Process - **Overpayments**

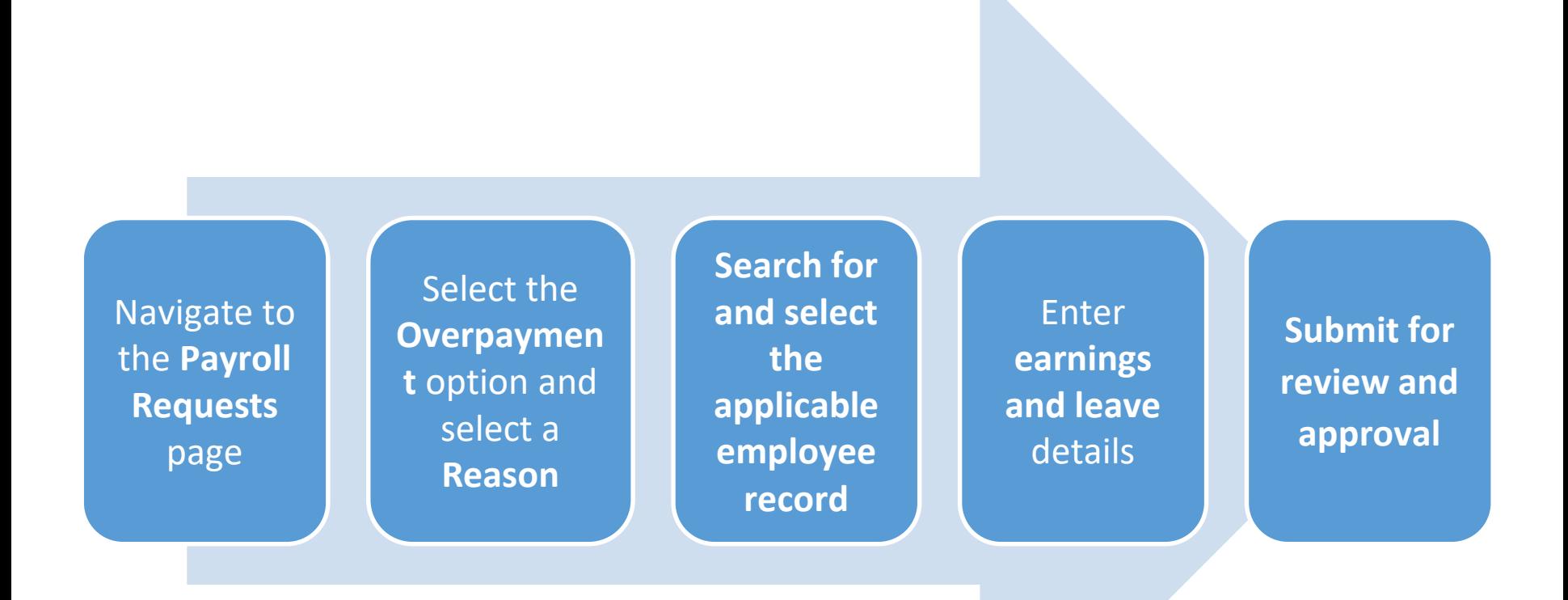

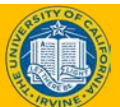

## Processing Adjustments

- The **UCPath Center** processes adjustments. Adjustments can be defined by some of the following examples.
	- **Salary overpayment**
		- Incorrect job data (i.e. FTE, compensation, leave of absence, job end date)
		- Multiple submission of files
		- Multiple request for pay via off-cycle, Instant Pay Card (IPC), same day check, retro and on-cycle processing
		- Workers' Comp (difference in Sedgwick and UCPath pay schedule)
	- **FICA eligibility**
		- Incorrect/late student status submission (I-156)
		- Incomplete GLACIER documentation (I-619)
		- Incorrect job data (i.e. FTE, multiple jobs)
	- **Earning code re-class**
		- Incorrect hours submitted (i.e. REG vs VAC, unpaid leave of absence versus paid leave of absence)
		- Incorrect job data (i.e. earnings distribution)
	- **Benefit/retirement deduction**
		- Missed enrollment
		- Incorrect enrollment (i.e. tier corrections, eligibility)
		- Pay frequency changes
- Not all adjustments lead to an overpayment recovery.
- Adjustments not requiring overpayment recovery may lead to:
	- Refunds
	- Earnings reclassification
	- Deduction reclassification

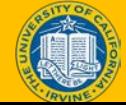

## **Location Responsibility** Adjustments

- UCI will be responsible for notifying the UCPath Center of adjustment as soon as the need is identified.
- Locations provide concise information regarding adjustment needed.
- Ensure all job data supports adjustment request.
- Ensure all dates are valid (i.e. hire date, job end date, term date, retirement date, SWB, etc.).
- Pay groups reflect what the adjustment is requesting.
- To avoid year end adjustments, imputed income needs to be submitted as it occurs and can be submitted using the Flat Dollar Amount (I-618).
	- Gift cards
	- Personal use of company vehicle
	- HLI (Home Loan interest)
	- Unsubstantiated FSA claims
	- Postdoc paid direct benefit
	- SMG life insurance

## JCPath - Training 20

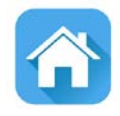

# LESSON 2 **Final Pay Request**

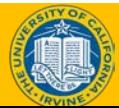

## Lesson Objectives

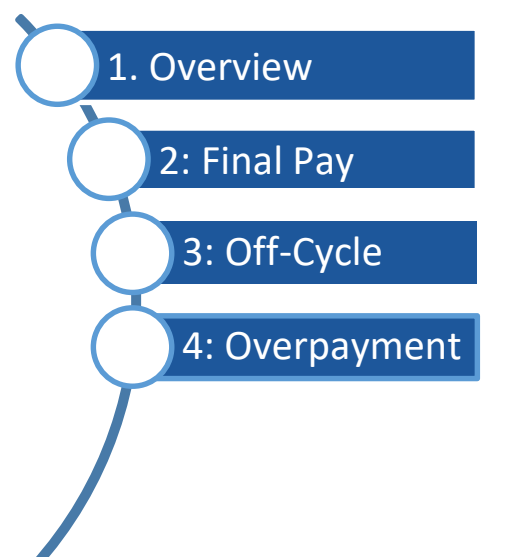

The module learning objectives are:

- Describe the final pay request process.
- Submit a final pay request.

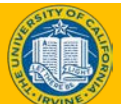

## Self Service Transaction Links Page

#### **Navigation:** PeopleSoft Menu > UC Customizations > UC Extensions > **Self Service Transaction Links**

#### Click the **Payroll Request** link to submit a final pay request or an offcycle pay request.

UCI Campus will use PayPath only for Additional Pay transactions.

#### **Self Service Transaction Links**

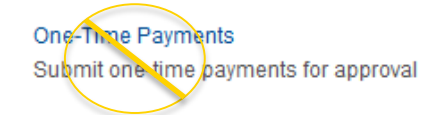

Upload One-Time Payment File Submit one-time payment file for approval

**Payroll Request** Submit Final Pay or Off-Cycle Payment For Approval

Manage Accruals Submit Payouts, Accruals, Adjustments, Takes and Hours adjustments for approval

**Additional Pay** Grant an employee additional pay

Upload Regular Time Entry File Submit Regular Time Entry file for approval Approve One Time Pay Approve One Time Payment Request

Approve One Time File Approve One Time File Upload Request

Approve Payroll Requests Approve Payroll Requests

Upload E-084 File Upload I-181 format file into Manage Accruals to create transactions and initiate AWE

Approve Additional Pay Approve Additional Pay Request

Approve Regular Time File Approve Regular Time File upload request

## Final Pay Request –Select Employee

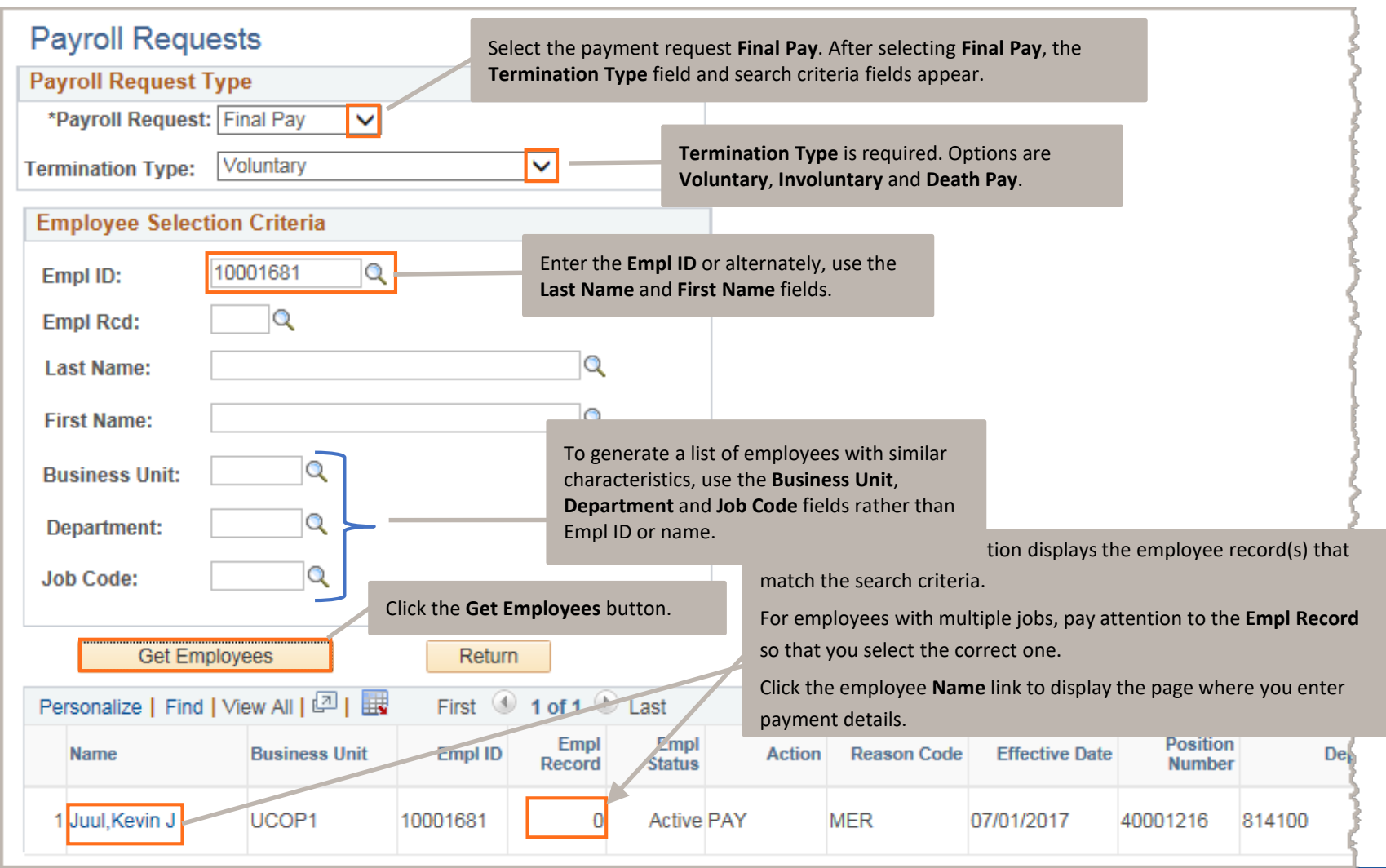

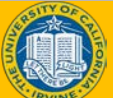

## Final Pay Request – Enter Earnings Details (Exempt)

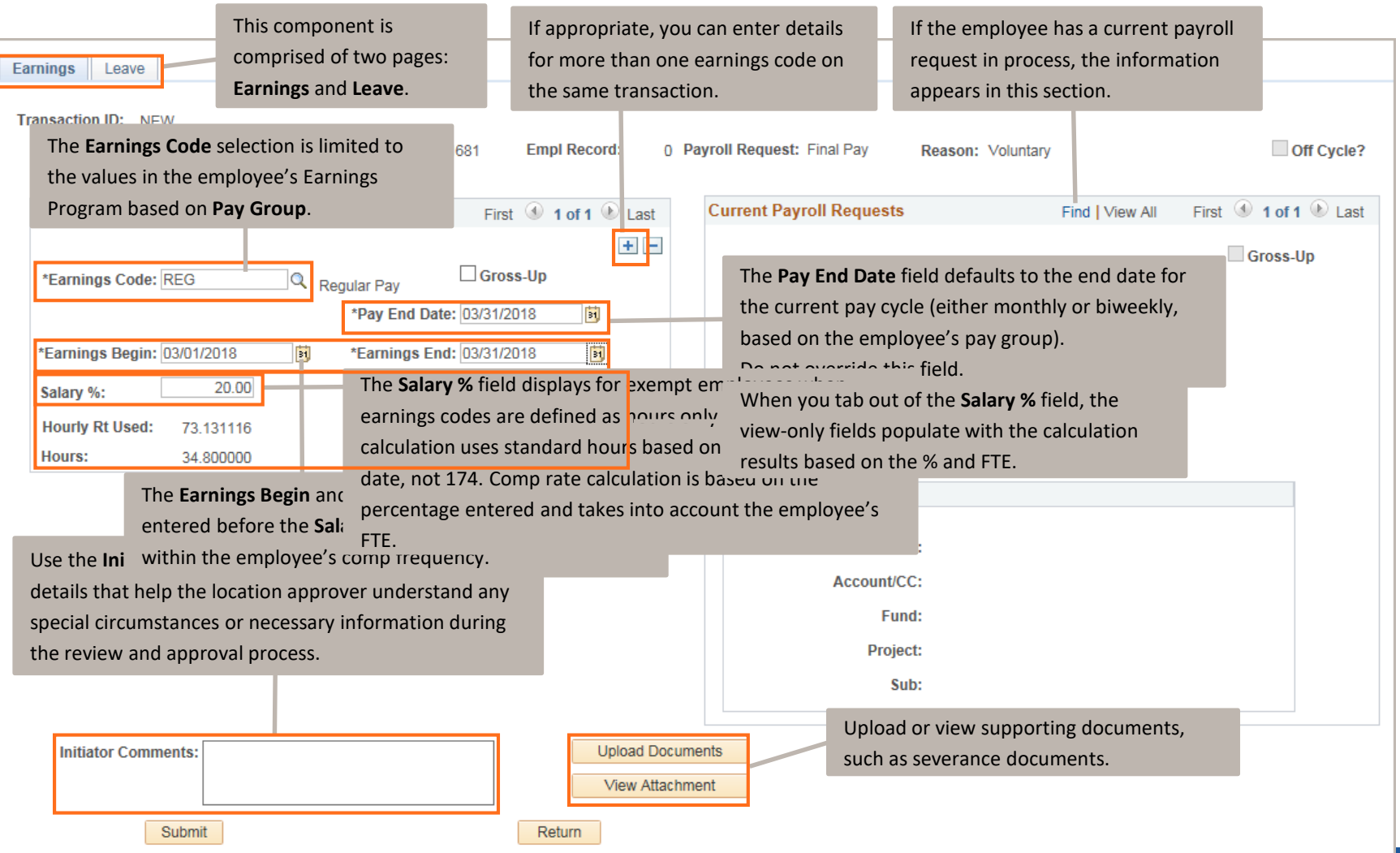

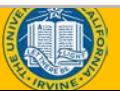

## Final Pay Request – Enter Earnings Details, Non-Exempt

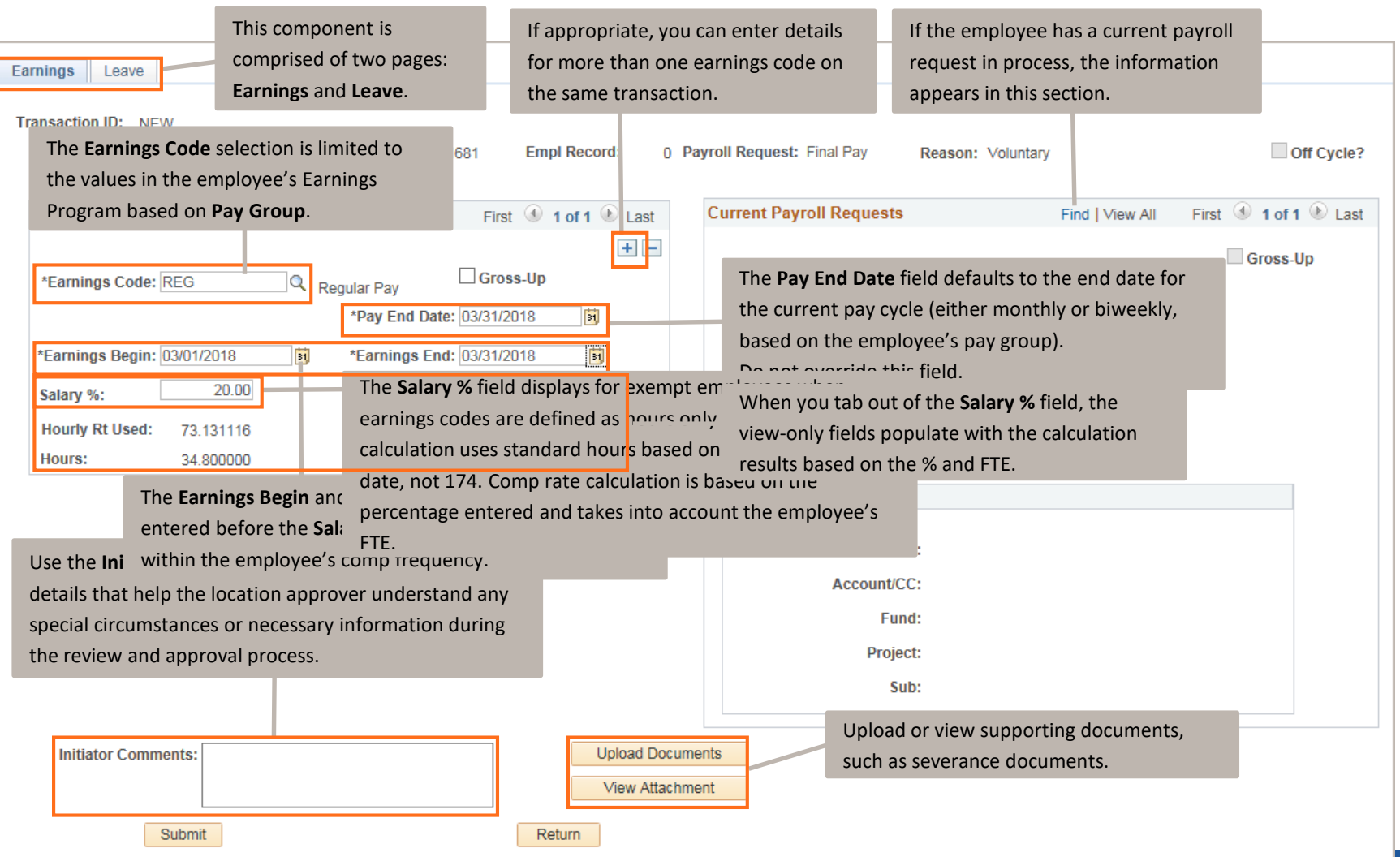

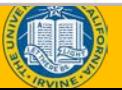

## **Salary % for Monthly Exempt Employees**

Hours must be prorated based on the monthly working hours for a particular month. There are four possible variations, based on 100% of hours worked:

- 184 Hour Month
- 176 Hour Month
- 168 Hour Month
- 160 Hour Month

Automatic hours generation should be prorated based on FTE.

- FTE should be multiplied against the monthly working hours each month to derive the total hours worked.
- For example, the hours worked for a job of FTE .60 is as follows:
	- 184 Hour Month > 110.40 hours
	- 176 Hour Month > 105.60 hours
	- 168 Hour Month > 100.80 hours
	- 160 Hour Month > 96.00 hours

## Final Pay Request – Enter Leave Details

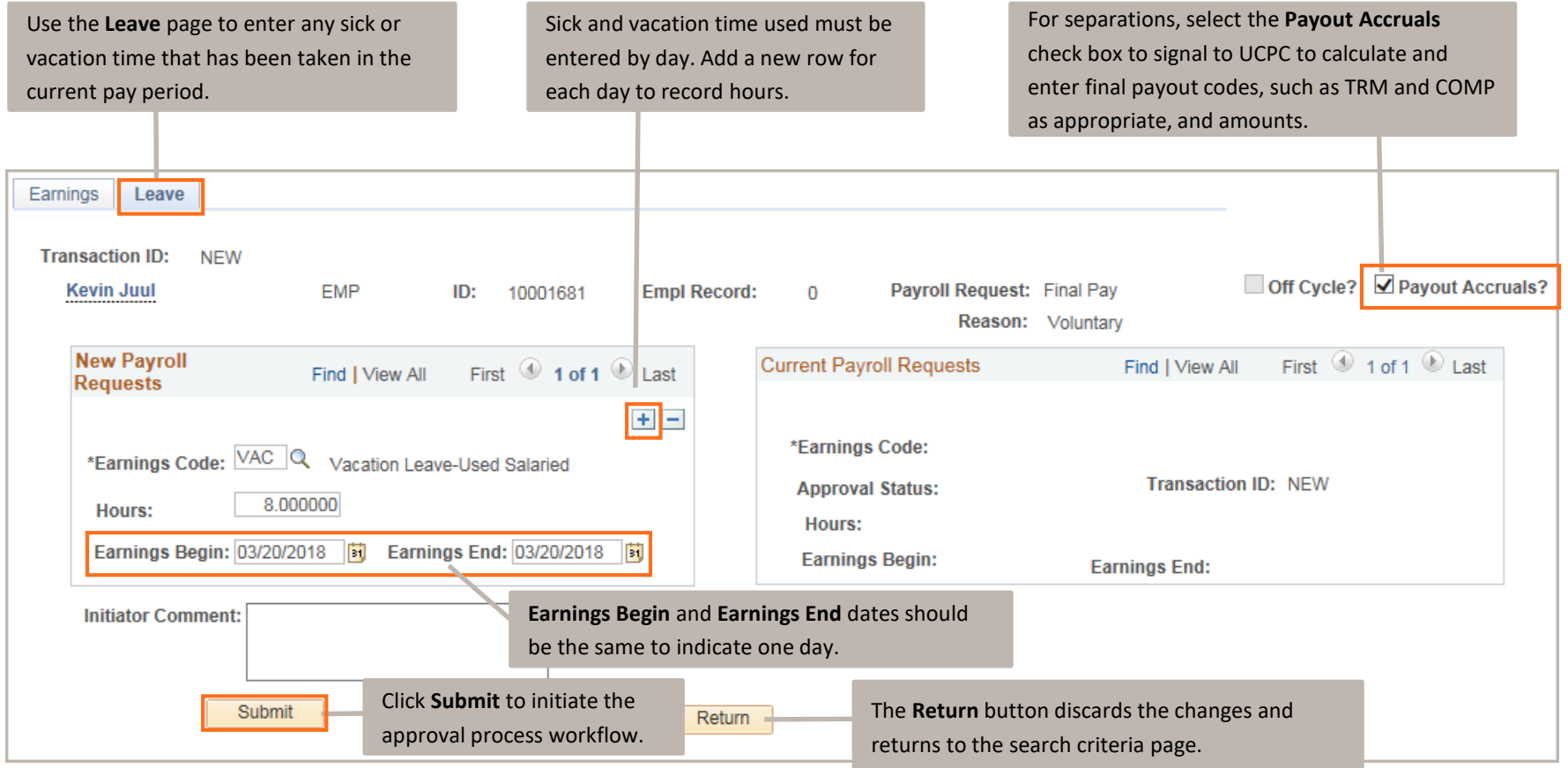

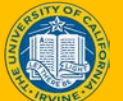

## Payroll Request: Death Pay

- The **Payroll Request** transaction is used in connection with death payment processing.
	- It is submitted by UCI at the request of the Beneficiary Care Coordinator (BCC).
- Specify the **Final Pay** option and **Death Payment** as the **Reason** to distinguish this from voluntary, involuntary and retirement final payments.
- For overpayments, the UCPath Center works with the UCOP Office of General Counsel (OGC) for direction.
- One-month equivalent (OME) pay is in addition to any other death benefit, such as life insurance, continuation of medical benefits for survivor(s), pension or retirement plan.

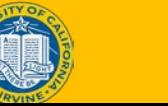

## Death Pay Process Overview

- The beneficiary or another third party informs UC of the death of a University employee.
- The Location submits **Smart HR Template Transaction** to terminate the deceased employee.
- UCPC Beneficiary Care Coordinator begins gathering the required information.
- UCPath Center Payroll calculates and sends one-month equivalent check to the beneficiary or third party.
- The Location submits the **Payroll Request** for final pay at the request of the BCC.
- UCPath Center Payroll processes the request and communicates final payments to BCC.
- Beneficiary/Third Party receives final pay check.

## Death Pay Timelines

Deadlines and timelines are dependent on whether or not a beneficiary has been identified and contacted.

- The Location should submit the termination transaction within 2 business days of receiving notification. UCPath Center processes cannot begin until the termination is processed in UCPath.
- The BCC is notified and the beneficiary is identified. The Survivor Questionnaire is sent to the next of kin.
- The BCC contacts the Location to request FAUs for OME and final wages.
- OME is processed within 24 hour of receiving all information from the beneficiary.
- The BCC requests the Location submit a **Payroll Request** for final pay.
- The 40-day Affidavit and benefit packet is sent to the survivor.
- Final pay is processed and the check is mailed to the survivor.

#### Final Pay Responsibilities: Location vs. UCPC

- Location submits Payroll Request (E-078) for termination as soon as notification of termination is received
	- Allows adequate time for the UCPath Center to make any inquiries to the location if necessary
	- Ensures all Final Pay components below are met as required

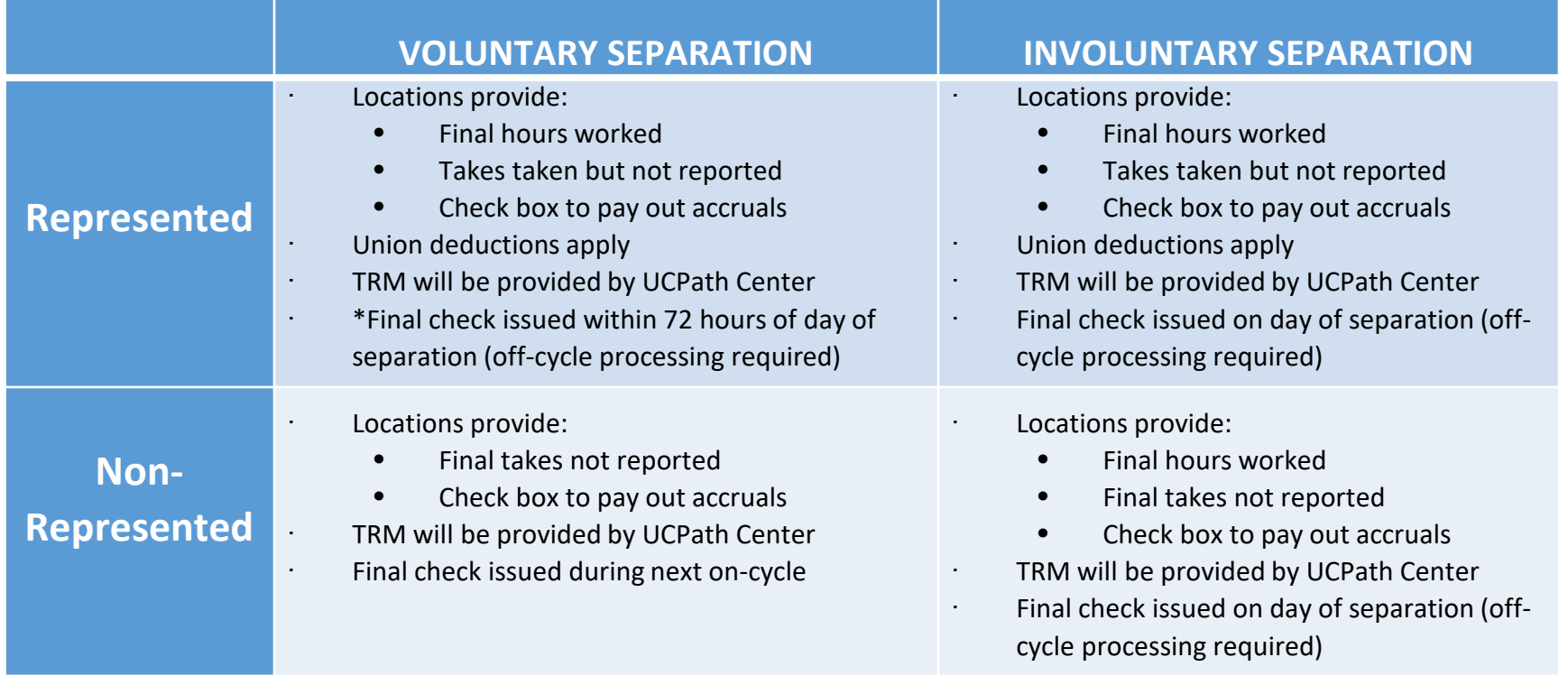

\* The 72 hour turnaround can only be achieved if the location provides the Payroll Request (E-078) in a timely manner and follows the off-cycle deadlines. (see next slide)

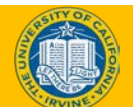

## Instructor Demo

### **Submit Final Pay Request**

- Watch as your instructor demonstrates how to submit a final pay request in UCPath.
- Follow along using the **UCPath Help** topic.
	- Open the **UCPath Help** site and refer to the S*ubmit Final Pay Request* topic.
	- Launch the **See It!** version of the topic.
- At the end of the demonstration, you will have the opportunity to practice this task.

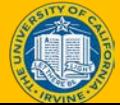

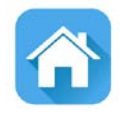

# LESSON 3 **Off-Cycle Pay Request**

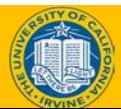

## Lesson Objectives

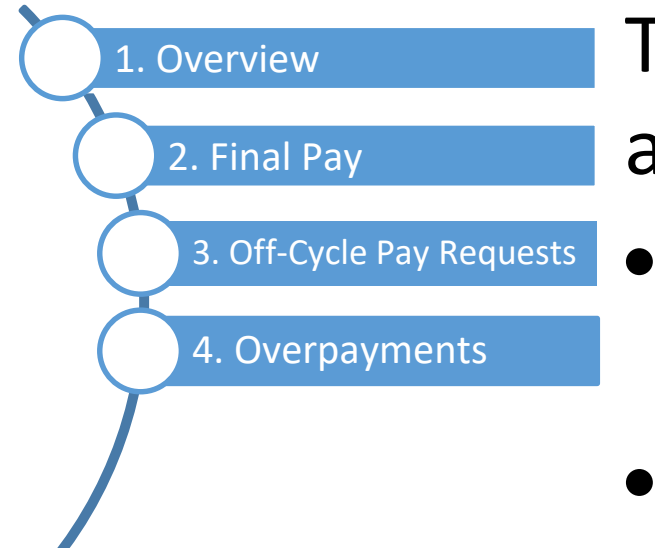

The module learning objectives are:

- Describe the Off-Cycle Pay request process.
- Submit an off-cycle pay request.

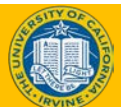

#### Process Overview – Off-cycle pay process

#### **Below is a breakdown of items that may or will not be accepted for off-cycle processing after stabilization.**

**Items that may be accepted for off-cycle processing**

- Time not submitted due to department oversight
- Hire transaction not entered into UCPath
- Employee (hourly or salary) missing significant portion of regular pay
- Final pay for:
	- ‒ Represented employees (voluntary or involuntary terminations)
	- ‒ Non-represented employees (involuntary terminations)
- Situations requiring expedited payments due to:
	- ‒ Adherence to legal contract or agreement
	- ‒ Financial hardship

#### **Items that will not be accepted for off-cycle processing**

- Refunds for local deductions
- Corrections for hours paid to incorrect job
	- ‒ Difference in rate of pay
	- ‒ No change in rate of pay
- Retroactive pay owed to an employee due to:
	- **Promotion**
	- ‒ Mass wage increase
	- ‒ Lump sum payments
- Premium pay owed to an employee
	- **Overtime**
	- ‒ Shift differential
	- ‒ Any other type of pay not included in regular salary
- Additional pay
	- **Bonus**
	- ‒ Relocation incentives
	- ‒ Admin stipends

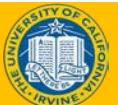
#### Timing and Deadlines – Off-Cycle Pay Process

- The UCPath Center will utilize established off-cycle timelines for scheduling the processing of Payroll Requests (E-078).
- Stabilization processing will be daily, except for on pay confirm days.
- Payroll Requests (E-078) received by 2:00pm will be processed on the next business day.
- Payroll Requests (E-078) received after 2:00pm will be processed within two business days.
- Corrections are due by 9:00am on the next business day.
- Check issue date will be 2 days from processing date.

#### **Off-Cycle Schedule – FOR STABILIZATION**

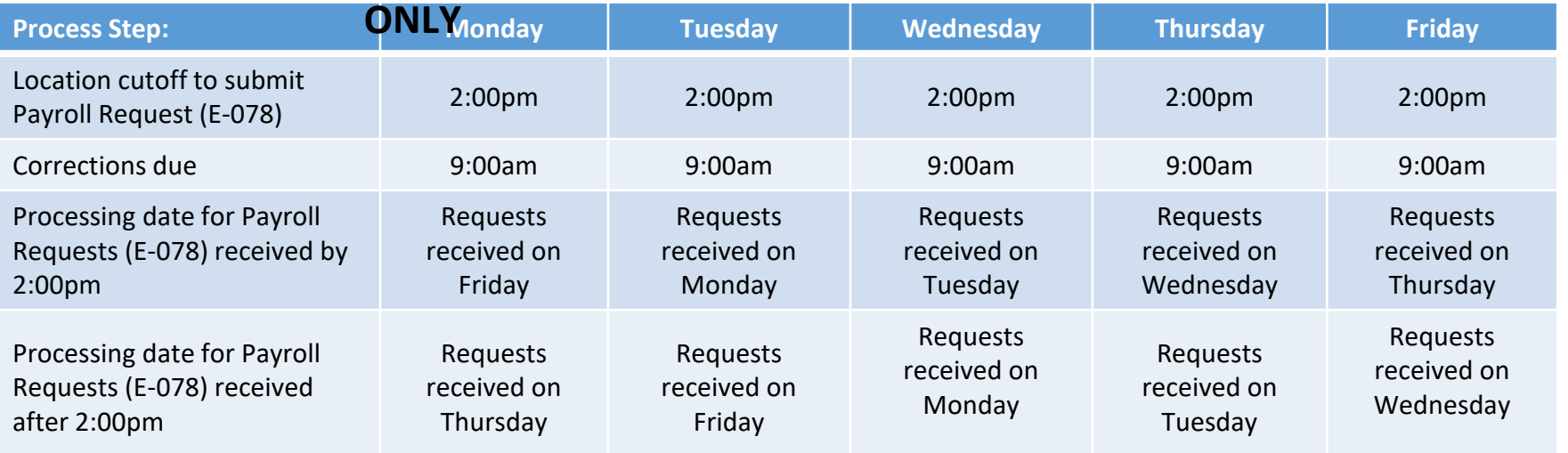

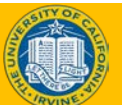

## Off-Cycle Pay Request – Select Employee

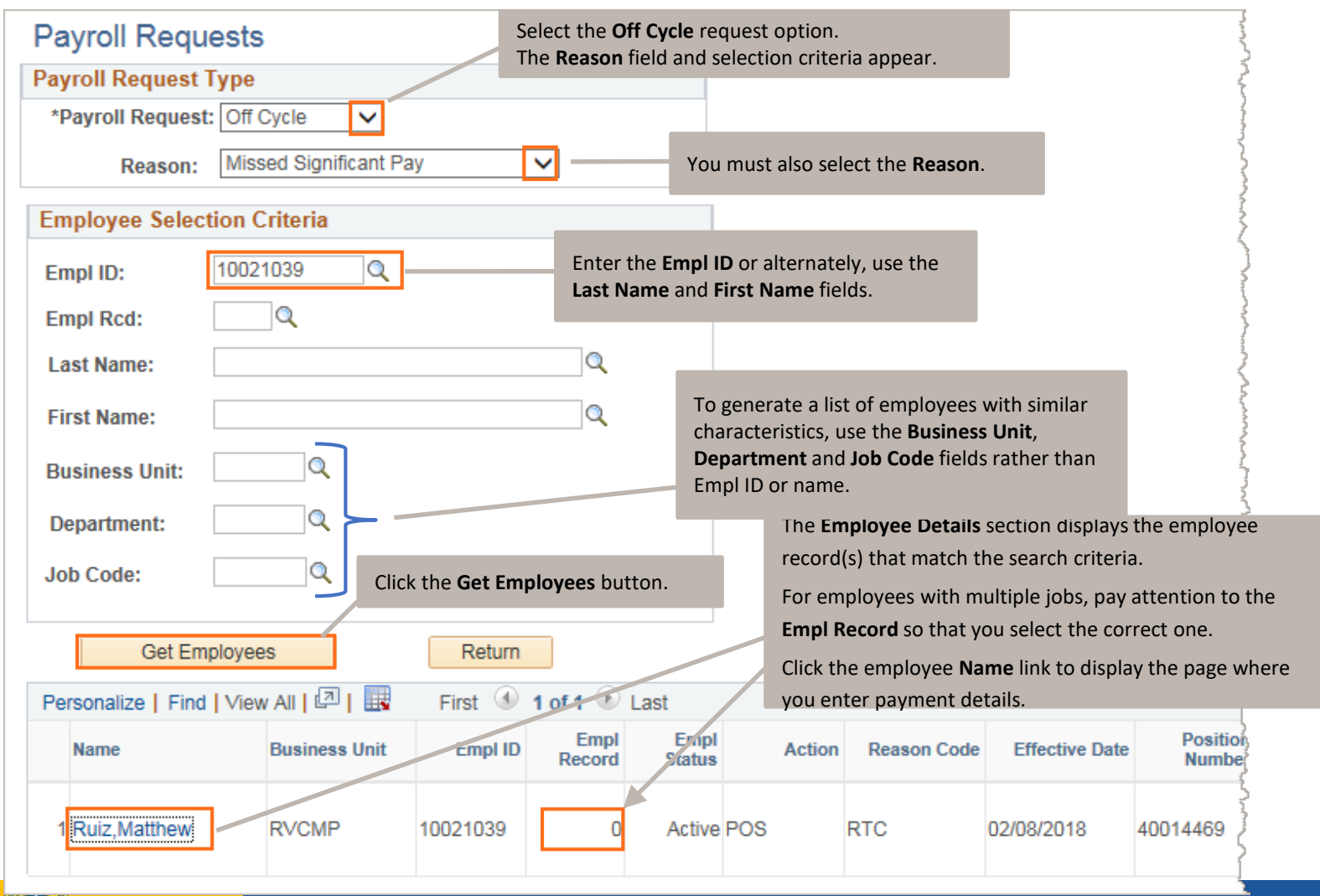

### Off-Cycle Pay Request – Enter Transaction Details

to reference the request at all levels.

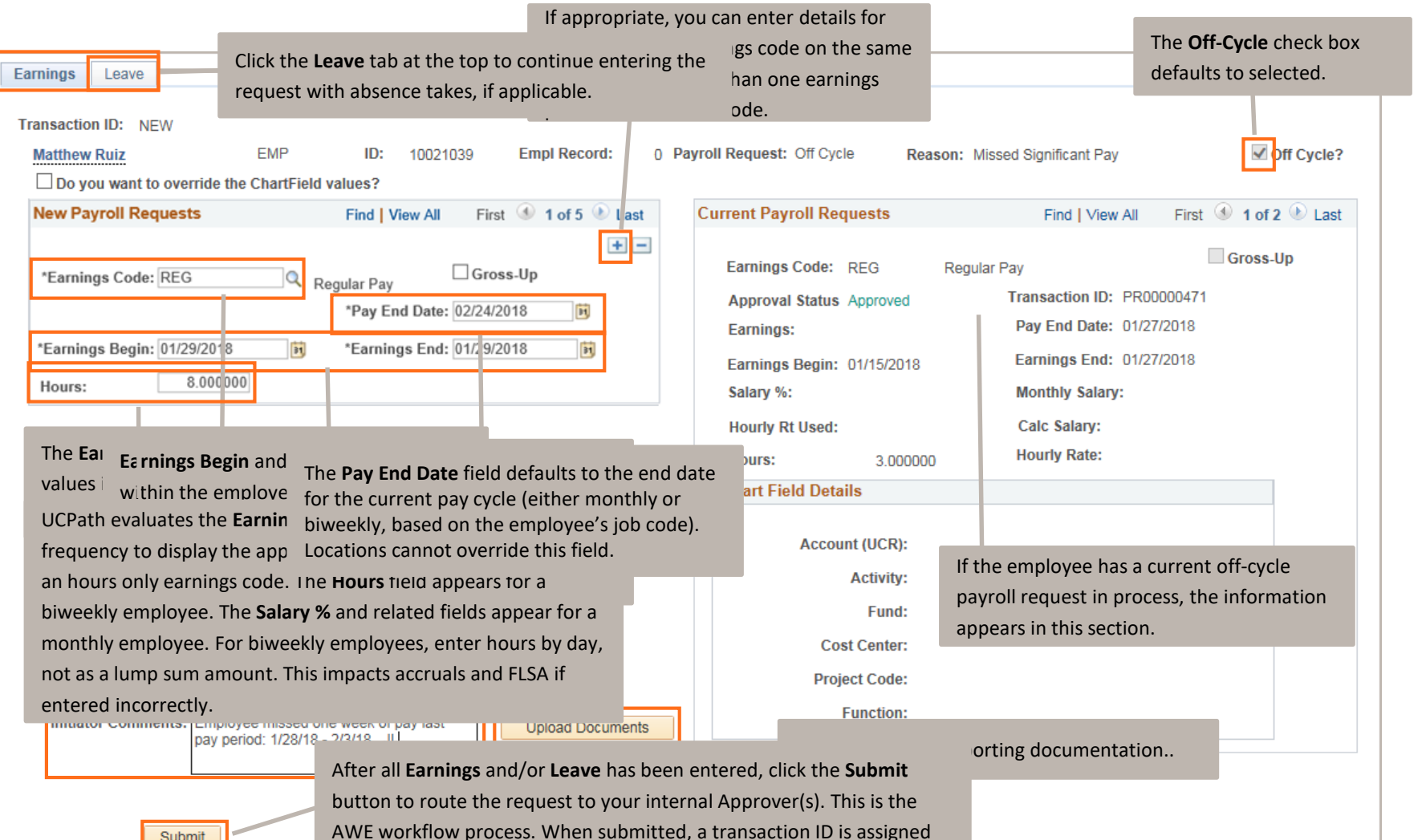

Submit

#### Off-Cycle Pay Request – Exempt Enter Transaction Details

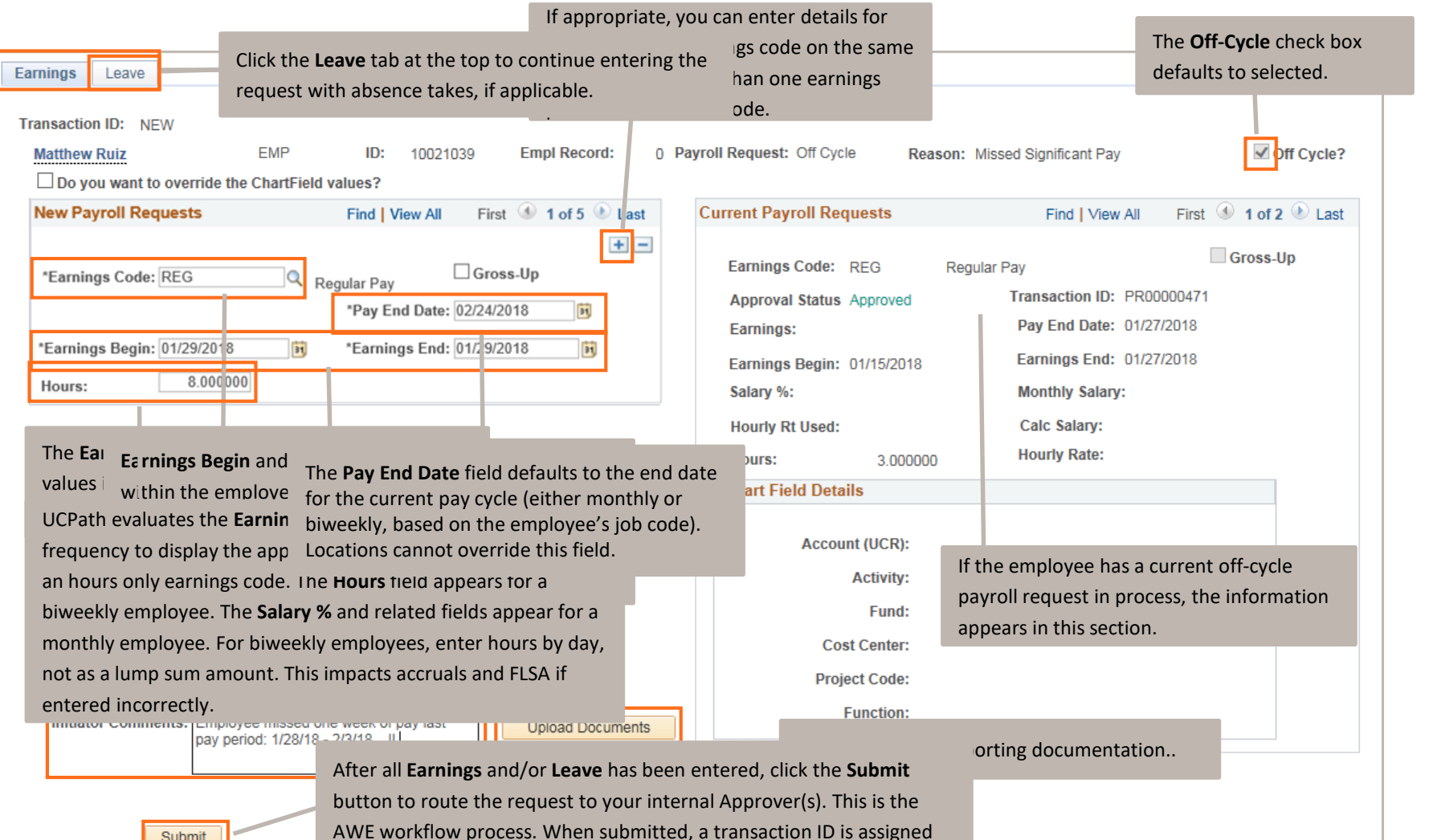

to reference the request at all levels.

Submit

#### **Submit Off-Cycle Pay Request**

- Watch as your instructor demonstrates how to submit a final pay request in UCPath.
- Follow along using the **UCPath Help** topic.
	- Open the **UCPath Help** site and refer to the *Submit Off-Cycle Pay Request* topic.
	- Launch the **See It!** version of the topic.
- At the end of the demonstration, you will have the opportunity to practice this task.

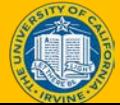

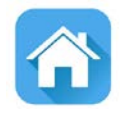

# LESSON 4 **Overpayments**

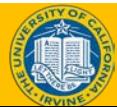

## Lesson Objectives

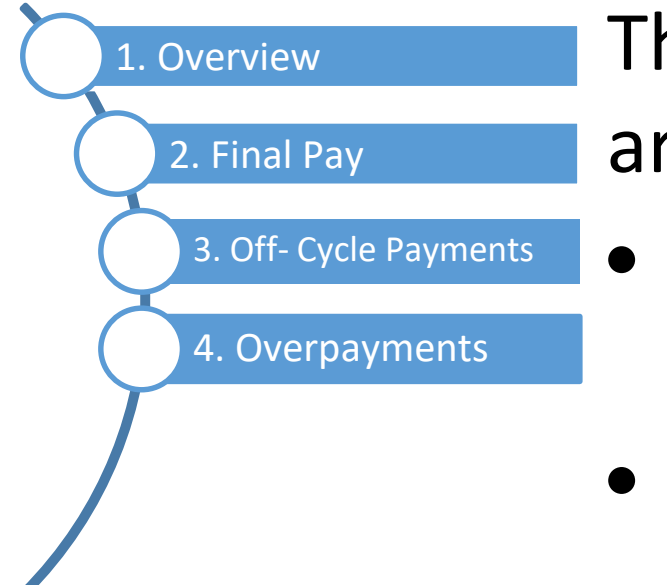

The module learning objectives are:

- Describe the Overpayment process.
- Submit an Overpayment request.
- Understand UCPC involvement & Submitting a Case.

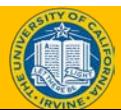

## Overpayment Process Overview

- The UCPath Center processes the request for an overpayment identified by Location, including:
	- Calculation of the amount owed back from the employee
	- Compilation of the overpayment recovery packet
- If the UCPath Center or the employee identifies the overpayment, the UCPath Center works with the Location to resolve.
	- The Location facilitates discussions with the employee and works with the employee to determine which payment plan is best.

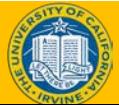

#### Overpayments – Timing and Deadlines

- Locations will be responsible for notifying the UCPath Center of adjustment as soon\* as the need is identified.
- Location will be responsible for supporting efforts to collect outstanding overpayments by reviewing agreements, obtaining employee signatures and submitting completed agreements to the UCPath Center within 10 days of receipt of overpayment packet.
	- After 10 business days, overpayment is escalated to the UCPath Center Payroll Manager, who will work with Location to resolve.
- If overpayment recovery efforts are unsuccessful, the employee will be billed by UCLA BAR. If billing account remains unpaid for 120 days, it will be referred to collections unless an alternative recovery plan is established through discussion with the location's Academic and/or HR office.
- If an employee is separated, on leave with no return date, or chooses to submit payment via personal check, the employee will be set up for billing through UCLA BAR.
- Year end processing requires a hard deadline for that year. This deadline (for current year overpayments) will be shared multiple times during our year end meetings.

*\*This becomes more urgent during the 4th quarter of the calendar year.*

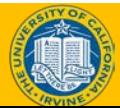

#### Business Use Case Scenario: Job Data **Triggers**

- Employee is hired into an additional academic summer salary positon for the months of June through July.
- During the set up of this employee's additional job record the "Expected Job End Date" is left blank and "End Job Automatically" check box is not selected.

**Expected Job End Date** 

**End Job Automatically** 

STANDARD PROCESS (HAPPY PATH)

The employee is then overpaid for the month of August because the additional academic summer salary position did not terminate at the end of July.

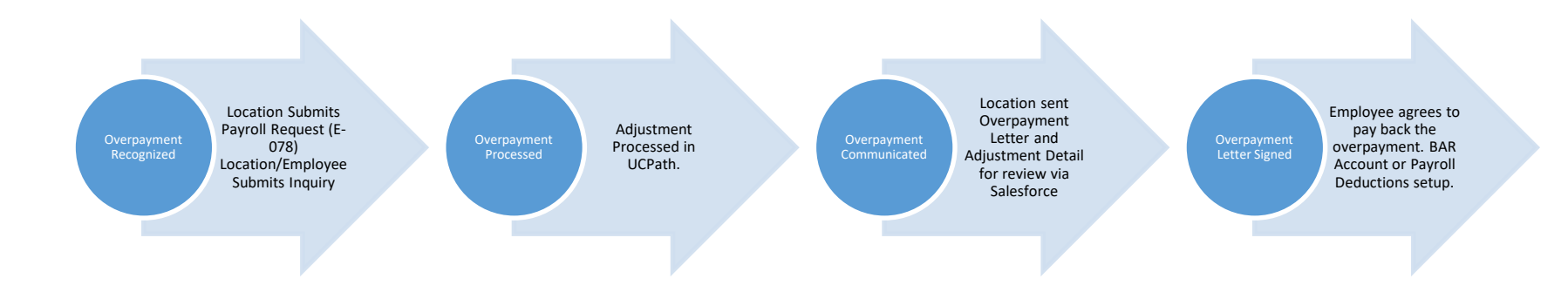

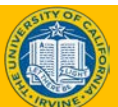

#### Business Use Case Scenario – FICA Adjustments

- A student employee is hired.
- The location initially submits 12 credits for the employee, granting the student exemption from FICA.
- Later the employee drops to part-time student status. However, the location fails to report the change in course load to UCPath. So, the FICA exemption is never taken from the student.
- The location later realizes the error. However, at this point the employee has already received multiple checks that should have been subject to FICA.
- This scenario has resulted in an overpayment for missed FICA deductions.

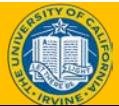

## Overpayment Payroll Request

#### **Option 1 Option 2**

**Submit through a batch process in the next available oncycle**

- Submit negative amounts either via Regular Time Entry (I-181) as hours or via Flat Dollar Amount (I-618) as amounts. The earn code determines which of the above to utilize.
- Submit amount day by day to ensure accruals are recorded properly for FLSA purposes.
- Use the prior period(s) in **Earnings Begin Date** and **Earnings End Date.**
- These transactions will be processed for the payday based on the **Pay Period End Date** of the transaction.
- The employee's future check will be reduced by the negative earnings.

*This option should only be used under the direction and guidance of Campus Payroll.*

**Submit an overpayment request using the Payroll Request (E-078)**

- Submit amount day by day to ensure accruals are recorded properly for FLSA purposes.
- Complete the form with correct **Pay Period Date** and **Pay Check Date.**
- Include any additional comments that would help the UCPath Center ensure a thorough adjustment is processed with no unnecessary delays. Examples include:
	- ‒ Reason for adjustment/overpayment
		- o *"Employee was overpaid due to leave of absence..."*
		- o *"Employee was not entitled to Holiday Pay because he/she is not a full time employee…"*
	- ‒ Specific amount of hours, flat dollar amount, or deduction
		- o *"Employee was overpaid 40 hours of Sick leave"*
		- o *"Employee was not deducted for UC Retirement for the 05/01/17 paycheck"*

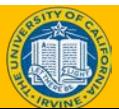

### Overpayment Request – Select Employee

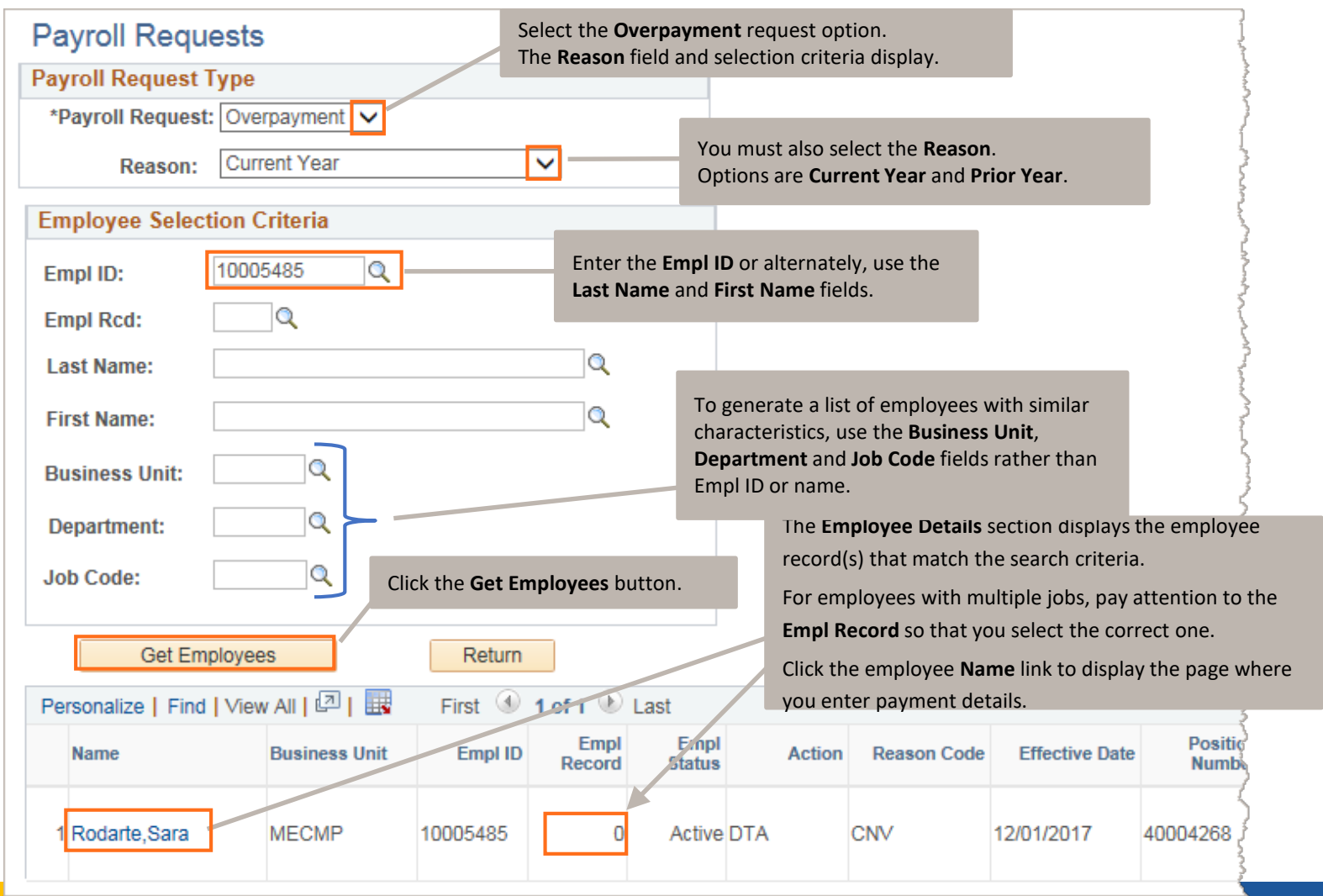

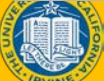

### Overpayment Request – Enter Earnings Details

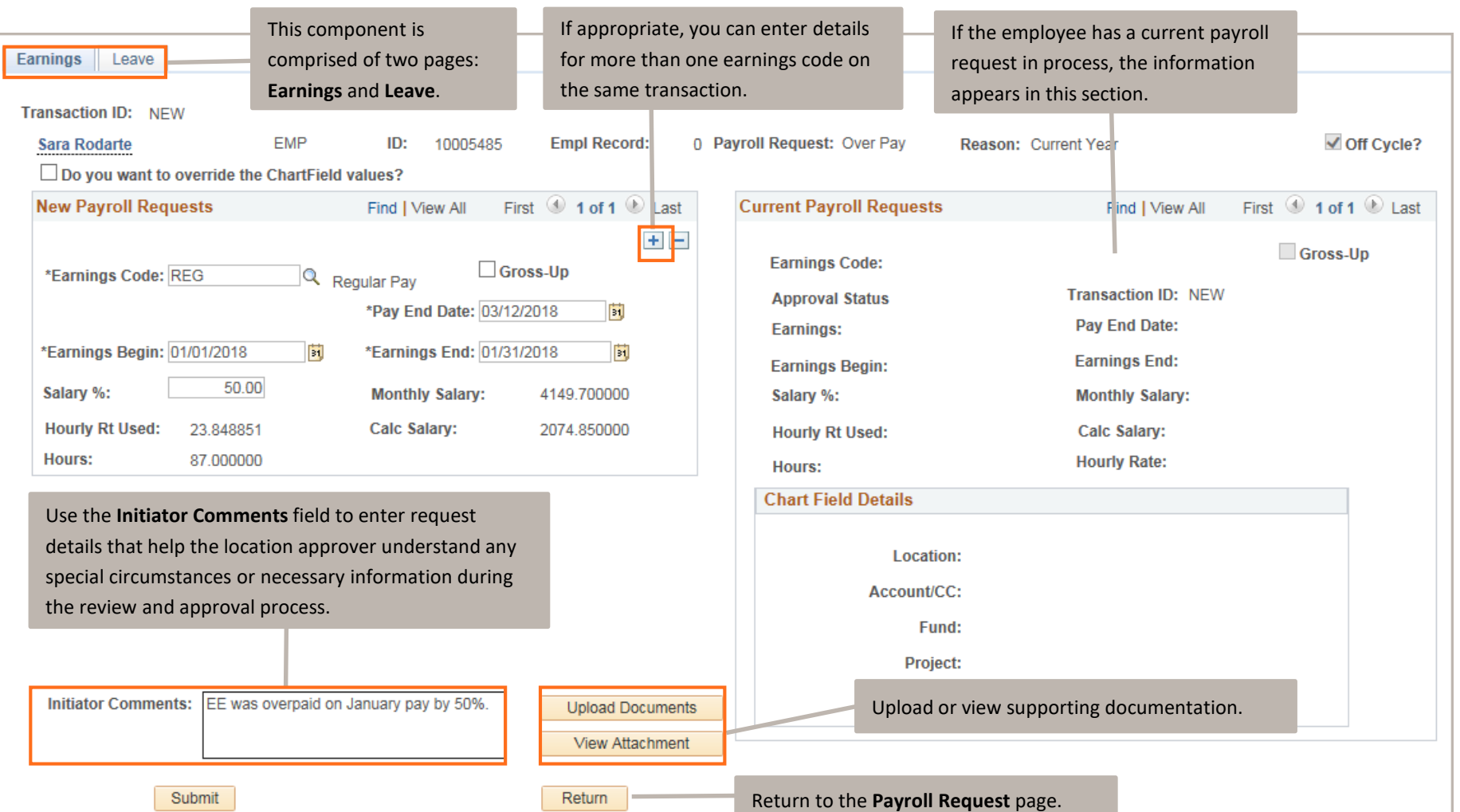

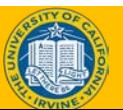

## Regular Time Entry/Flat Dollar Amount for an Overpayment

You can submit reduction to pay or hours using Regular Time Entry (I- 181) or Flat Dollar Amount (I-618) file uploads if the following criteria are met:

- The transaction is not for a prior calendar year.
- The overpayment amount will be recovered within two consecutive pay periods.
	- If payment is collected over more than two consecutive pay periods because of financial burden, submit the overpayment via **Payroll Request**.
- Employee's written authorization is obtained prior to recovery.
- The transaction is less than 50% of the employee's gross pay.
- With the reduction to pay or hours, the employee's deductions will not be adversely impacted, such as benefit deductions or garnishments.
- These files should only be submitted with the advice and guidance of Campus Payroll.

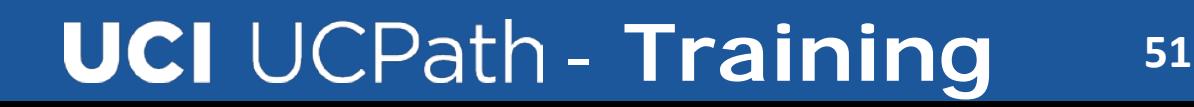

# Example of Negative Time Entry

#### **Main Points:**

- Enter the necessary **Leave**
- Enter **Hours**\* (this will be negative for an employee who needs an adjustment)
- Enter **Earnings Begin** date\*\*
- Enter **Earnings End** date\*\*
- Add **Initiator Comments**\*\*\* if necessary
- Check the **Payout Accruals?**  box

*\*Enter hours day by day, not in a lump sum amount. This impacts accruals and FLSA if entered incorrectly.*

*\*\*Enter one line entry per day.*

*\*\*\*Initiator Comments are crucial for adjustments. The UCPath Center needs as much information/detail as possible here.*

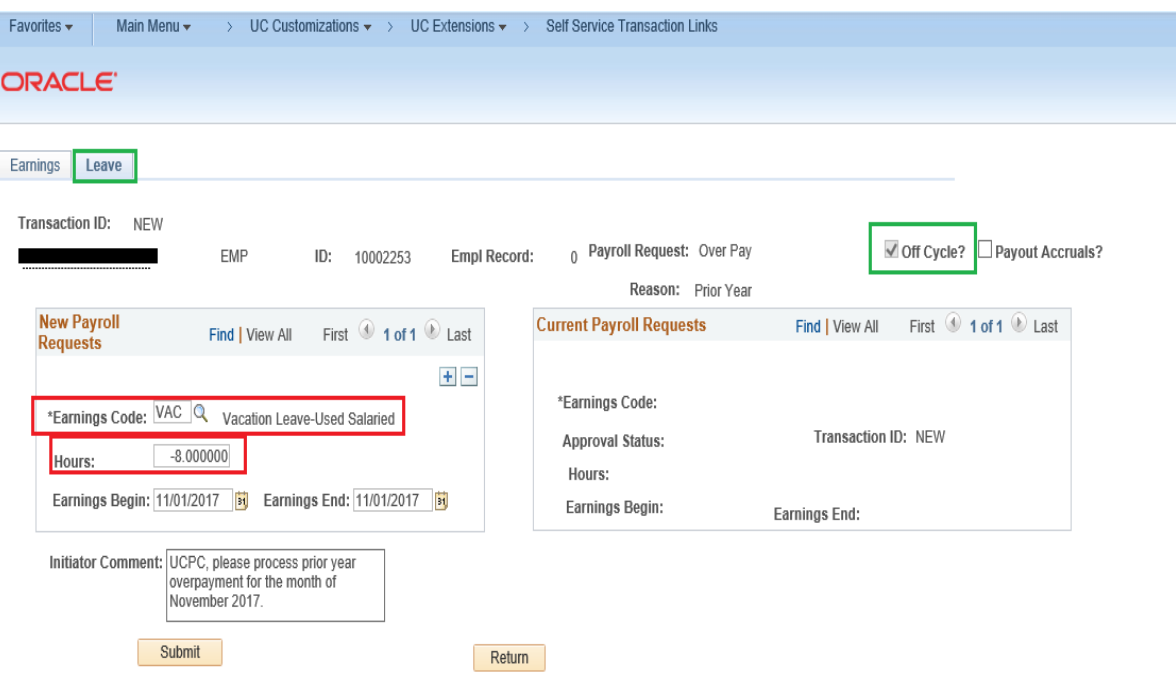

#### JCPath - Training 52

#### **UNIVERSITY UCPath**

Inquiry Number: 00191519 Inquiry Subject: Overpayment Recovery Notice Submitted Date: 11/3/2017 Employee Name: Scooby Doo Employee ID: 100XXXXX.

**UCPath Transaction ID:** 

Hello POC name,

This notice is in response to the following Payroll Overpayment Request submitted on <<Date>> by <<Enter Name>>, regarding a UC Office of the President employee, <<Employee Name>>, <<Employee ID #>>.

Enclosed are three documents:

1. Overpayment Notice (summary of the overpayment) 2. University of California UCPath Center (UCPC) Repayment Agreement Form (the form the employee will use to select a repayment option) 3. Overpayment Detail

These documents should be presented to the employee during their payroll overpayment discussion meeting, which should be scheduled by your location with the employee. This meeting should allow ample time for the employee to complete the University of California Repayment Agreement and return the form by << Deadline Date>>.

If we do not receive a response, the UCPath Center will proceed with the billing process, and the account may be referred to collections.

Please send a signed copy of the Employee Repayment Agreement via UCPath Portal by submitting an inquiry (http://ucpath.universityofcalifornia.edu).

You may also fax the form to (855) 982-2329.

To check the status of your inquiry, please visit UCPath Portal at http://ucpath.universityofcalifornia.edu

• Click Ask UCPath Center located on top right corner.

• Select My Inquiries from the menu.

If you need assistance, please reply to this email or contact the UCPath Center:

#### When an adjustment results in an overpayment:

- The UCPath Center will notify the location via Case email.
	- This email will have attachments to be presented to the employee (examples shown in next 3 slides).
	- The location is advised to schedule time with the employee to review and discuss the overpayment documents, aid in answering questions, secure a signature for the desired repayment option, and return the signed University of California Repayment Agreement back to the UCPath Center by the due date.

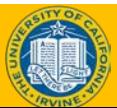

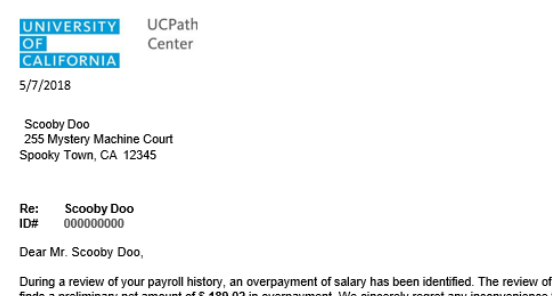

these records this matter may cause you. You are a valued employee, and the UCPath Center looks forward to working with you to promptly resolve this situation in a manner that best meets your needs.

The overpayment resulted because your UCRP was not deducted from your March 21st and April 4th paychecks, affecting pay periods 2/25/18 to 3/10/18 and 3/11/18 to 3/24/18, check #50125385 and #50110036. The purpose of this letter is to alert you to this situation and to offer you an opportunity to identify and discuss any questions you may have about the overpayment and the repayment options available to you. The UCPath Center is available to work with you to mitigate any potential impacts on benefit, deductions and taxes

The following chart summarizes the overpayment:

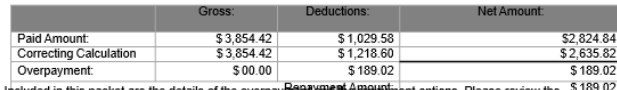

d in this packet are the details of the overpayin<del>chit and the repa</del>yment options. Please review t information provided and select a repayment plan that will be the least impactful for you and your family. Should the suggested repayment plans below not meet with your needs, please contact UCPath Center or your campus Central Human Resources Office to discuss other available options

Please complete the enclosed University of California Repayment Agreement and return it to the UCPath Center 05/21/18

The UCPath Center has partnered with the UCLA billing system to provide services to assist us with securing with repayment. Depending on the selected repayment option, you may receive additional information and notices from **UCLA** 

Assisting you with the resolution of this situation is a priority. If you have any additional questions regarding your choice of repayment or other related matters, please contact the UCPath Center by submitting an inquiry at https://ucpath.universityofcalifornia.edu or by calling directly Monday - Friday 8:00 a.m. - 5:00 p.m. (PST) at 855-982-7284

Sincerely,

**UCPath Center** 

14350-1 Meridian Parkway Riverside, CA 92518 Ucpath.universityofcalifornia.edu<br>EMPL ID 10003265

NT.329 Page 1 of 2

- This is an example of the overpayment letter, which includes:
	- Indication of how the overpayment occurred.
	- A chart summarizing the overpayment and net due.
	- The due date that the signed University of California Repayment Agreement is due back to the UCPath Center.

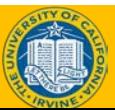

STANDARD PROCESS (HAPPY PATH)

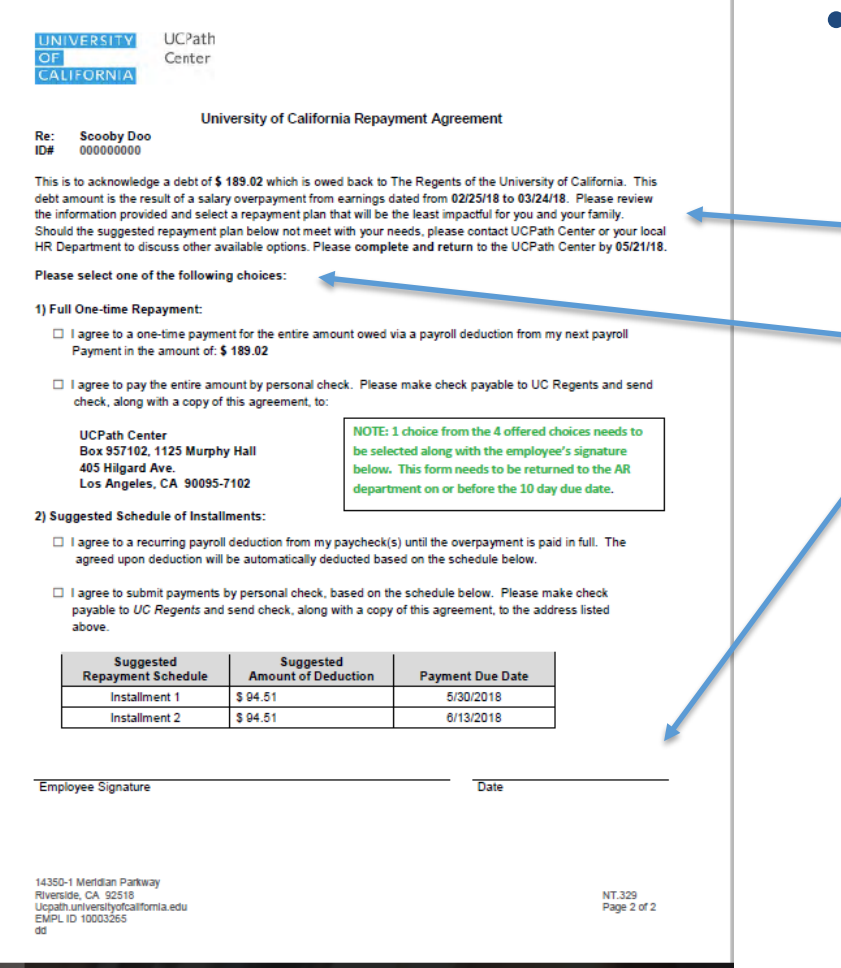

- This is an example of the University of California Repayment Agreement, which includes:
	- ‒ Indication of how the overpayment occurred.
	- ‒ Choices for repayment.
	- ‒ Employee signature and date.

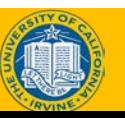

This is an example of the overpayment summary spreadsheet that will be included with the overpayment letter and University of California Repayment Agreement.

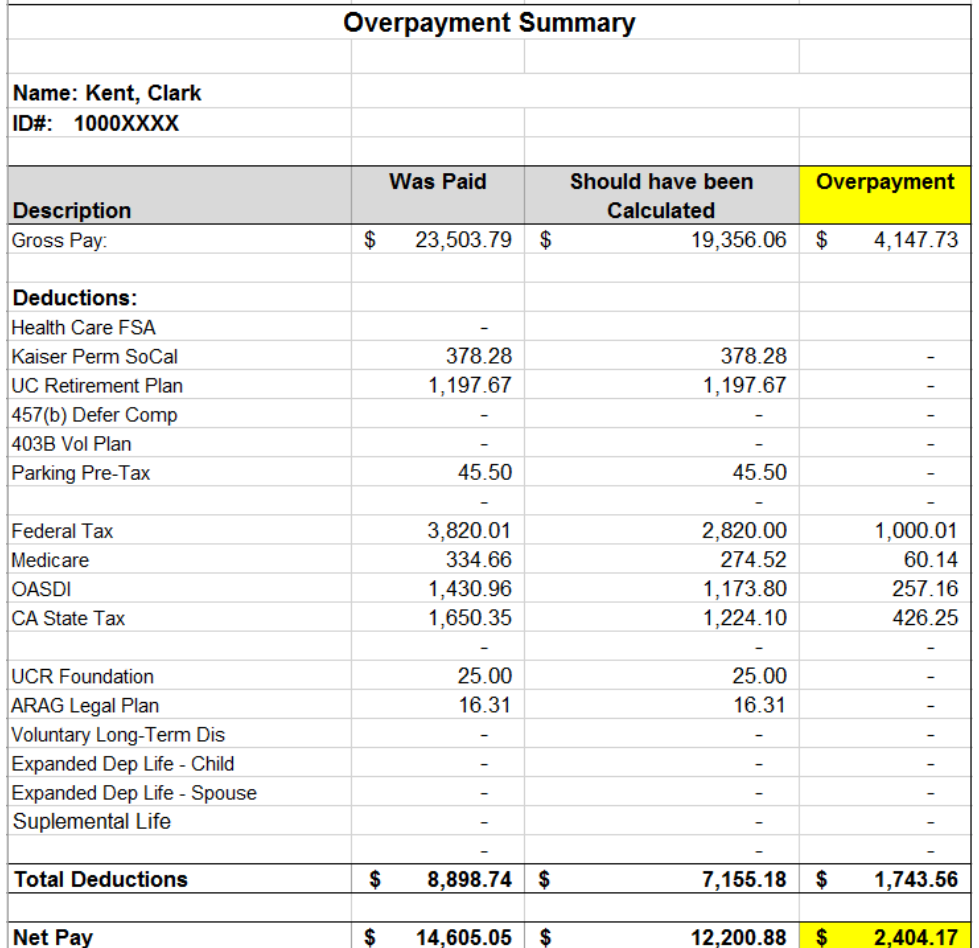

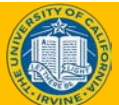

- When an overpayment packet is sent to Location for review and there are question(s) regarding the information provided, Location will be responsible for responding through the original email sent from the UCPath Center. This will attach the correspondence to the open case.
- The UCPath Center will review and respond within 3 business days.

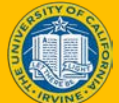

#### Overpayment Request – Inactive Employee

• This is an example of an overpayment request for an inactive employee.

#### **Submit Inquiry**

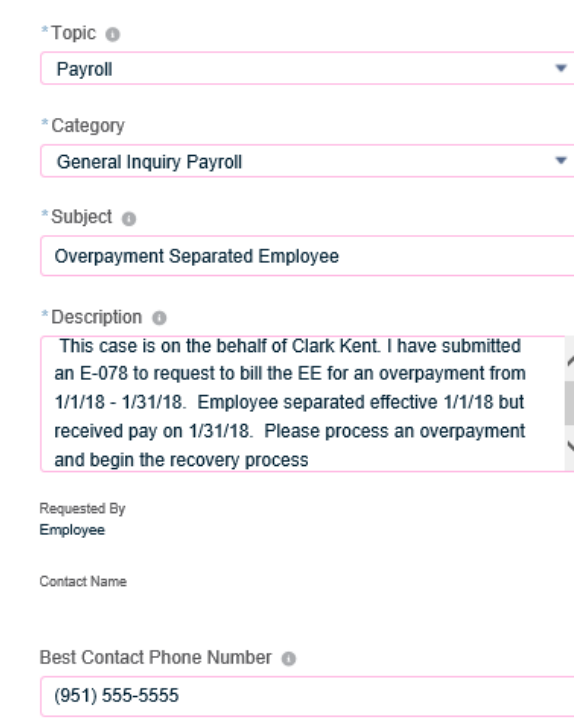

\*Best Contact Email @

location.submitter@ucop.edu

Submit

×

Add Attachment

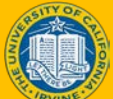

## Overpayment – Collections

- When an overpayment that is being billed through UCI/UCPath Center has aged 120 days without payment the following occurs:
	- On the 20<sup>th</sup> of the month following the account reaching the 120 days the account will be written off and the collections process will be initiated.
- The remaining gross amount of the employee's overpayment will be reversed in the employee's payroll record and the debt transferred back to the location via financial control journal.
- Any monies that are received through the collection effort will be sent back to the location via financial control journal.
- Reversal of adjustment overlapping years will require a W-2c.
	- *Example: Employee does not have an active repayment agreement. Overpayment is reversed to correct the current year prior to year end. In the new year, Employee makes payment.*
	- *Example: Employee generates an overpayment close to year end and does not pay or make arrangements to pay. Overpayment is sent to collections after 120 days of billing.*

#### Overpayment/Adjustment – Last Quarter of the Year

• This is an example of a request for a prior year adjustment that will require a W-2c.

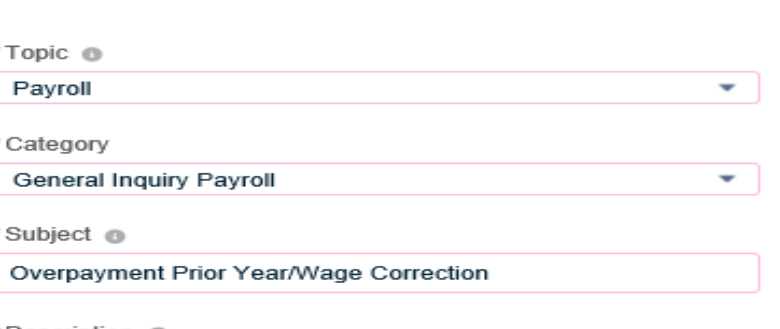

**Submit Inquiry** 

\*Description @

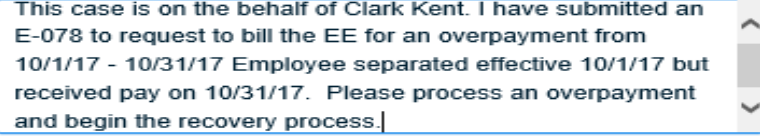

Requested By Employee

Contact Name

Best Contact Phone Number @

(951) 555-5555

\*Best Contact Email @

location.submitter@ucop.edu

#### b. **Add Attachment**

Submit

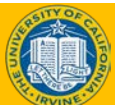

## Instructor Demo

#### **Submit Overpayment Pay Request**

- Watch as your instructor demonstrates how to submit a final pay request in UCPath.
- Follow along using the UCPath Help topic.
	- Open the UCPath Help site and refer to the *Submit Overpayment Pay Request* topic.
	- Launch the **See It!** version of the topic.
- At the end of the demonstration, you will have the opportunity to practice this task.

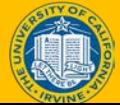

# AWE for Payroll Requests

- ♦ The transactions listed here require an additional level of approval. All other UCI transactions require only 1 approver.
- $\blacklozenge$  Initiators do not have to add the additional approver, UCPath is configured with this additional level of approval.\*

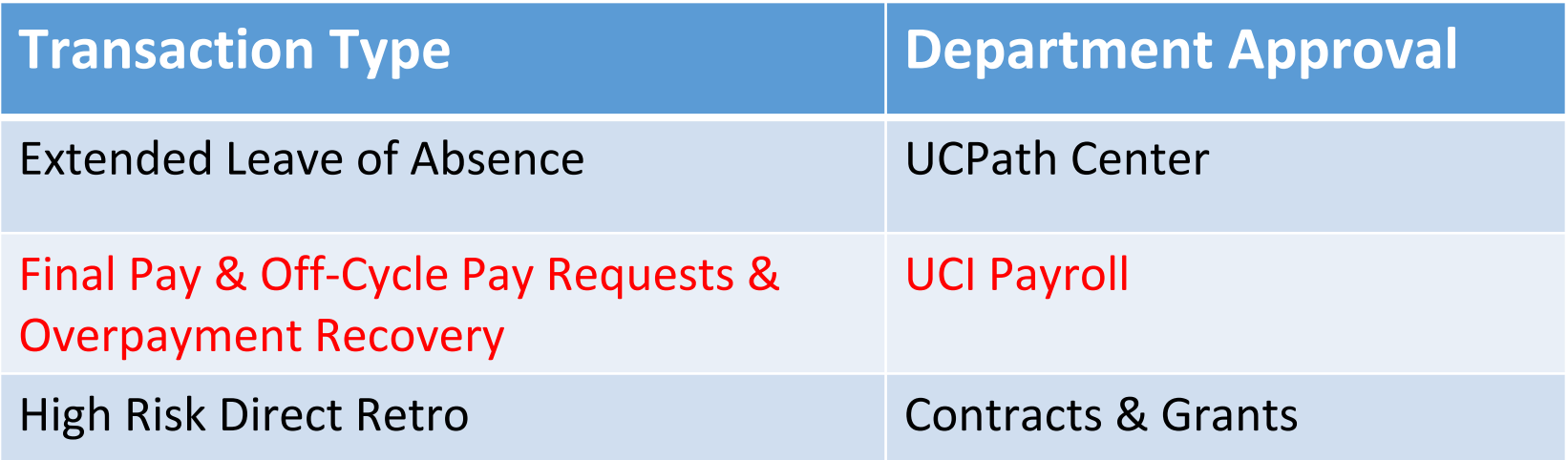

\*A questionnaire has to be completed while processing Direct Retro transactions to determine if the transaction meets criteria for high risk.

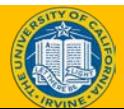

# Course Objectives Review

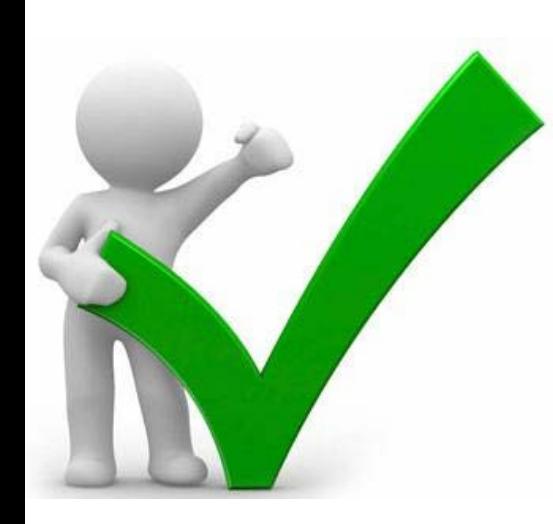

#### **Having completed this module, you should be able to:**

- Describe the final pay/off-cycle pay request process.
- Submit a final pay request.
- Submit an off-cycle pay request.
- Submit an overpayment request.

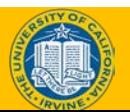

## Lesson Review

#### **Assessment**

- ♦ You now have the opportunity to assess your knowledge of the information presented in this Lesson.
- $\triangle$  The questions and answers presented in this review help you to determine whether you remember and understand the important points.

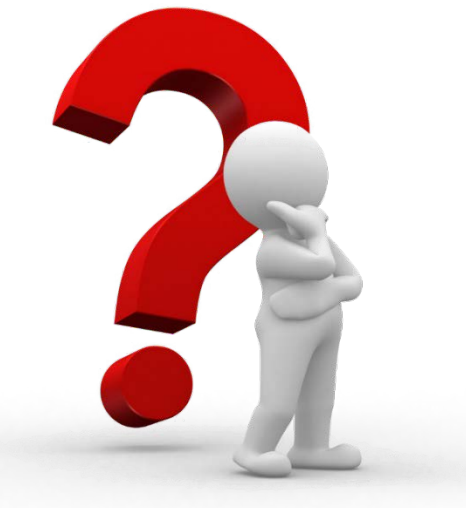

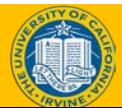

## Let's Kahoot!

**Please user your mobile device**

#### Join at www.kahoot.it or with the Kahoot! app

with Game PIN:

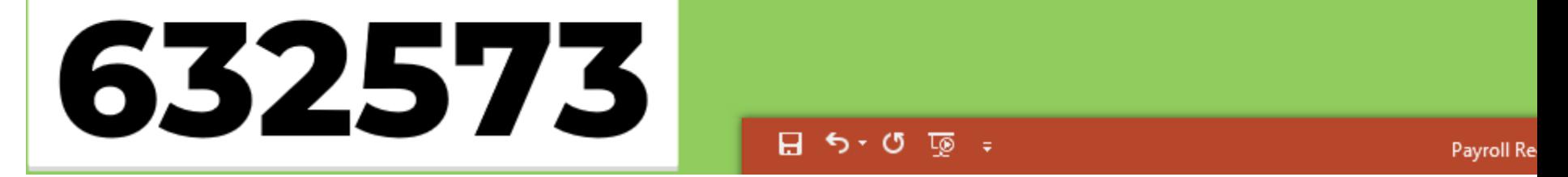

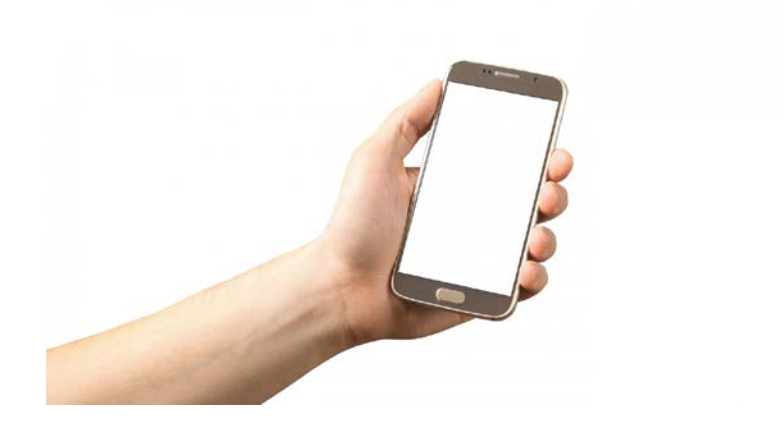

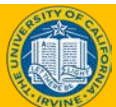

## Putting It All Together

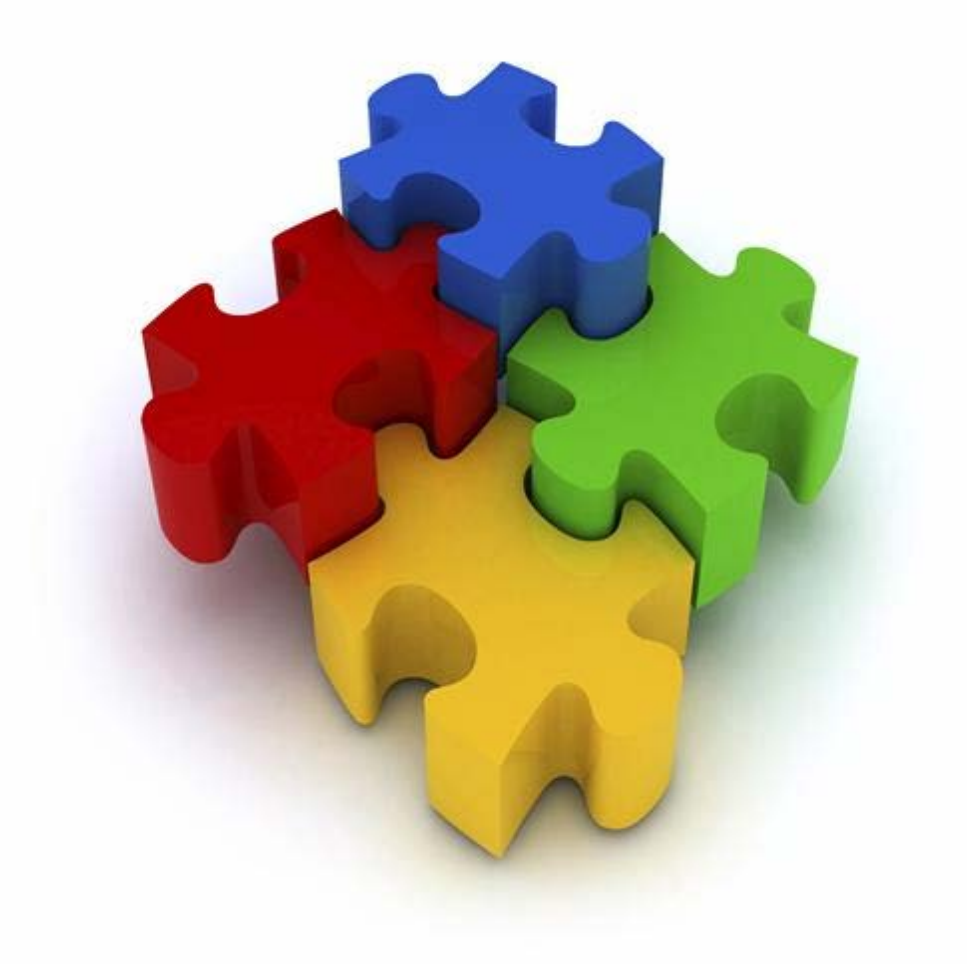

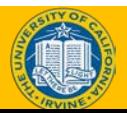

#### JCPath - Training 68

# Payroll Requests - Summary

- Navigate to the **Self Service Transaction Links**  page to begin the steps for initiating:
	- Final pay and off-cycle payment requests
	- Overpayment requests
- Submit a final pay, off-cycle pay or overpayment request to trigger approval workflow routing and stage the approved payment for processing by UCPC.
- You cannot enter a final pay request until UCPC has processed the termination template transaction submitted by your location.

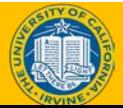

## UCPath Production Processing **Schedule**

- The **UCPath Production Processing Schedule**  identifies the key activities and deadlines for processing payroll for each pay group and pay cycle.
- The schedule is standard across all UC locations using UCPath. It ensures all files are submitted by the specified deadlines so that payroll is processed on time.
- In UCPath online navigate to **Quicklinks > Payroll Calendars & Schedules > Payroll Processing Schedule (YYYY)**.

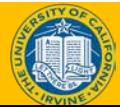

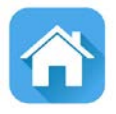

## **Course Resources**

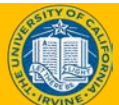

## Reference Material for Review

Please read the following UCI Business Process Guides:

- PY.01 Additional Pay
- WFA.55 PayPath (Position Changes, Job Data Changes, Recurring Additional Compensation)
- WFA.16 Voluntary Terminations
- WFA.05 Involuntary Terminations
- WFA.53 Layoff/ Preferential Rehire Process
- PY.05 Final Pay
- PY.10 Off-cycle Pay
- PY.12 Payroll Adjustments
- PY.11 Overpayment Recovery
- PY.20 Union Deductions
- PY.08 Interlocation Transfer and Multi-location Pay

## **UCI** UCPath - Training 73

## Where to Get Help

- 1. Your training materials are available to use as reminders for navigation, codes, and page processing information.
	- $\bullet$  UPKs
	- ◆ Job Aids
	- ◆ Presentation decks
- 2. Who do you ask for Help now?
	- Continue to do so. Specially trained users (Points of Contact, POCs) are ready to help you within your departments and divisions.
	- Many of the POCs are those you have already worked with.
- 3. You or the POC contacts the Employee Experience Center (EEC or Service Now) via phone or website to view knowledge base articles and/or open a ticket.
- 4. The UCPath Help site is your last level of support. Search for conceptual content, job aids or step-by-step instructions for UCPath tasks.
	- From the UCPath portal homepage, expand the **Help / FAQ** section on the left side of the page, click the appropriate link.
	- From any UCPath page or component, click the **Help** link in the upper right corner of the page to find help topics specific to the page/component.

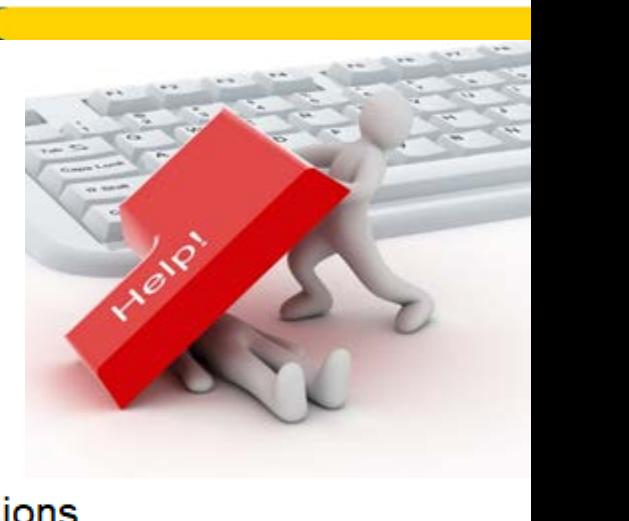

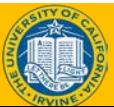

## Additional Training Info

• Please visit [UCPath.uci.edu](https://ucpath.uci.edu/) – for additional information about UCPath and training resources.

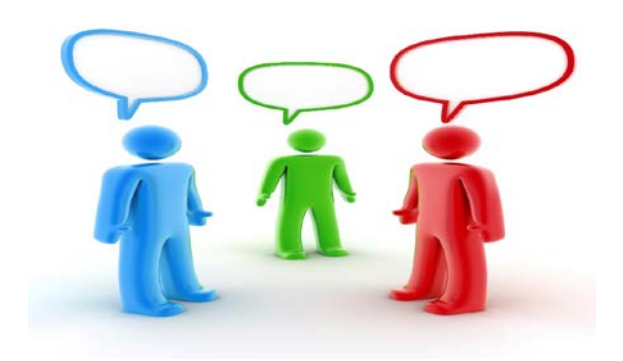

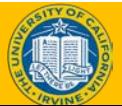
## Training End

## **Thank You!**

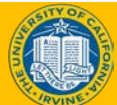

**UCI** UCPath - Training 75